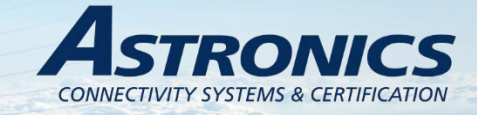

*E71-314 Sierra™ User's Manual*

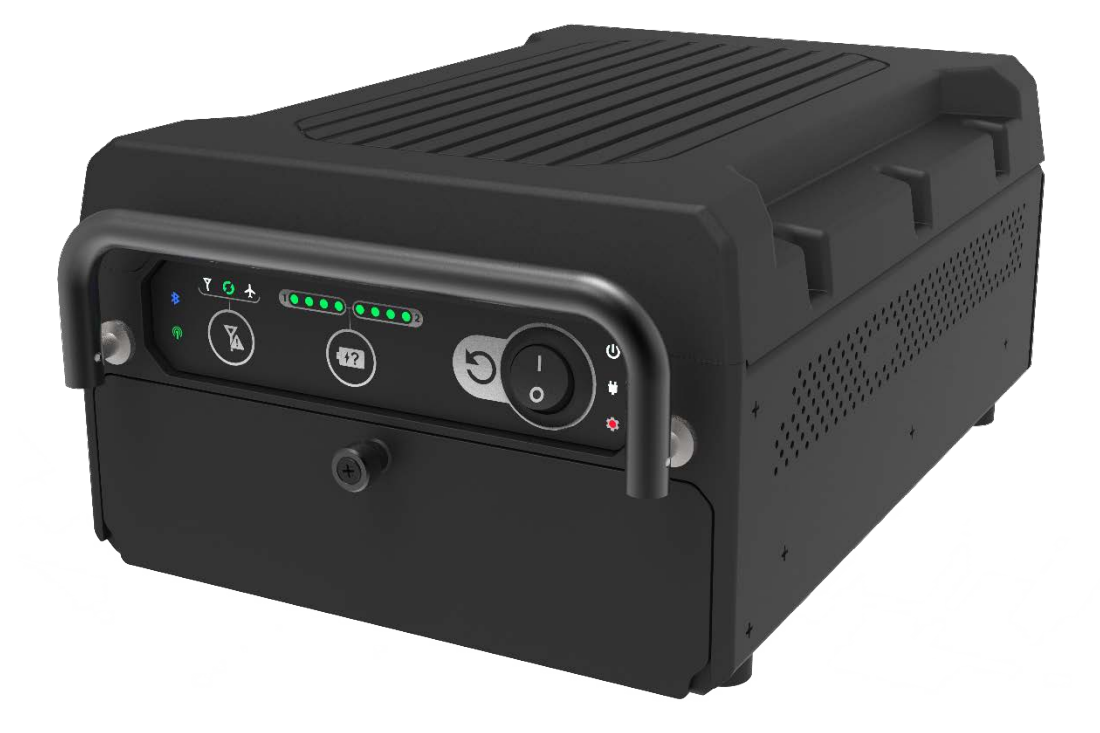

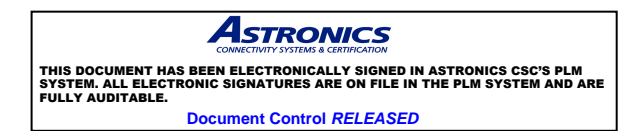

**Astronics CSC Inflight Entertainment and Connectivity Systems**

THIS DOCUMENT IS THE SOLE PROPERTY OF ASTRONICS CONNECTIVITY SYSTEMS & CERTIFICATION ("ASTRONICS CSC") AND SHALL NOT BE REPRODUCED, COPIED OR ISSUED AS THE BASIS OF MAINTENANCE OR SALE OF APPARATUS WIHTOUT PERMISSION OF ASTRONICS CSC.

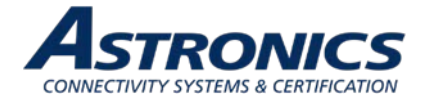

#### Copyright

© Copyright 2020 Astronics CSC. Astronics CSC trademarks include  $\triangle^{\text{SUMMIT}}$ , Sierra™, Cabin Ace™, Cabin Pinnacle™, Cabin Vista™, Edge ™, All rights reserved. All other trademarks are the property of their respective owners.

#### Open Source Code

This product includes code licensed under GNU General Public License, and/or certain other open source licenses.

#### FCC COMPLIANCE STATEMENT

CAUTION: Changes or modifications not expressly approved could void your authority to use this equipment.

This device complies with Part 15 of the FCC Rules. Operation to the following two conditions: (1) This device may not cause harmful interference, and (2) this device must accept any interference received, including interference that may cause undesired operation.

#### INDUSTRY CANADA COMPLIANCE STATEMENT

This device complies with Industry Canada licence-exempt RSS standard(s). Operation is subject to the following two conditions: (1) this device may not cause interference, and (2) this device must accept any interference, including interference that may cause undesired operation of the device.

Le présent appareil est conforme aux CNR d'Industrie Canada applicables aux appareils radio exempts de licence. L'exploitation est autorisée aux deux conditions suivantes : (1) l'appareil ne doit pas produire de brouillage, et (2) l'utilisateur de l'appareil doit accepter tout brouillage radioélectrique subi, même si le brouillage est susceptible d'en compromettre le fonctionnement.

#### EUROPEAN UNION COMPLIANCE STATEMENT

Hereby, Astronics CSC, declares that this Sierra™ Portable Inflight Entertainment (IFE) System is in compliance with the essential requirements and other relevant provisions of Directive 2014/53/EU. The full text of the EU declaration of conformity is available at the following internet address: [https://www.astronics.com/subsidiary?subsidiaryItem=astronics%20connectivity%20systems%20and%20](https://www.astronics.com/subsidiary?subsidiaryItem=astronics%20connectivity%20systems%20and%20certification) [certification](https://www.astronics.com/subsidiary?subsidiaryItem=astronics%20connectivity%20systems%20and%20certification)

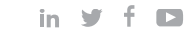

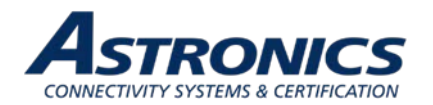

# 1 TABLE OF CONTENTS

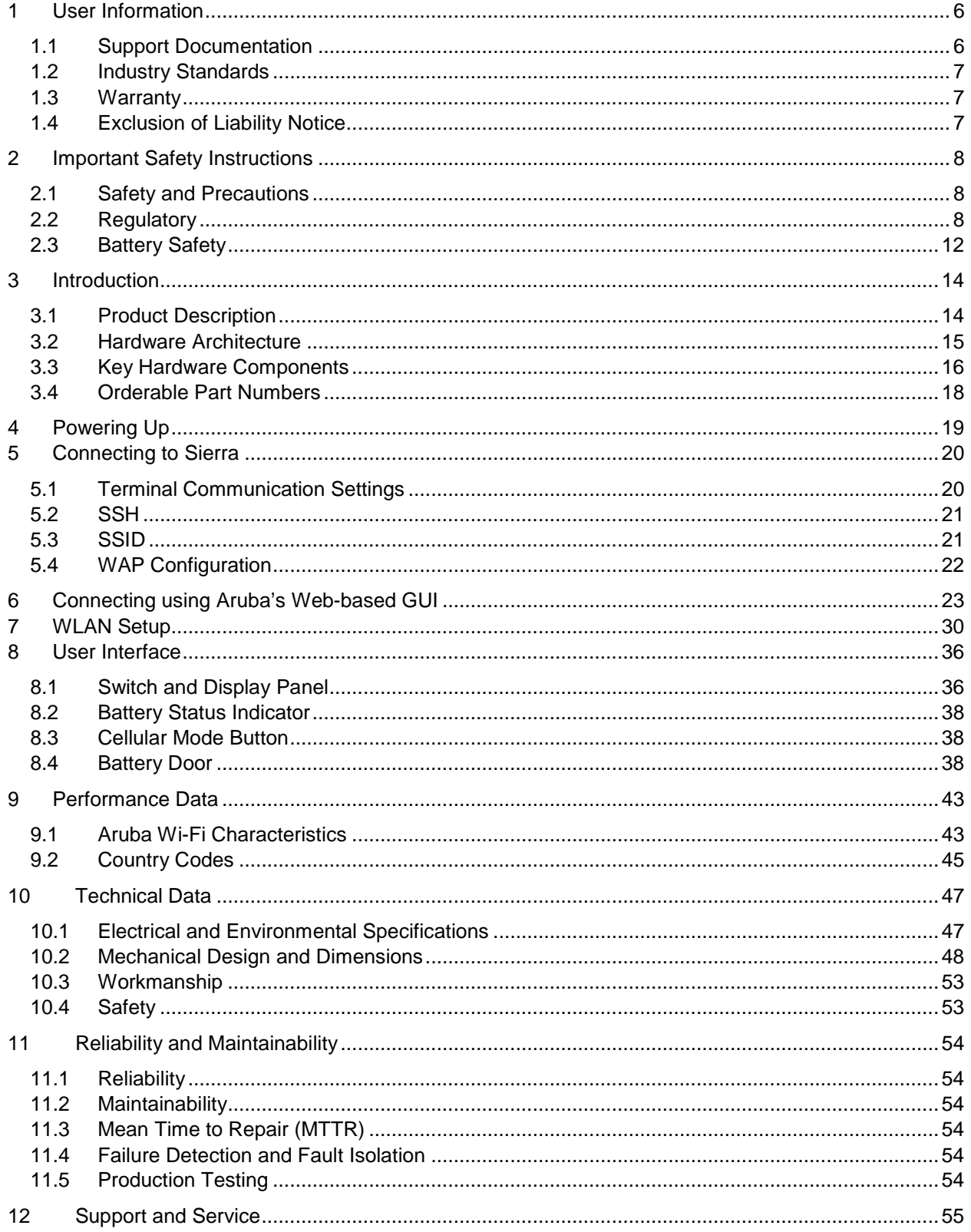

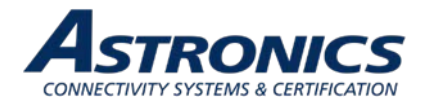

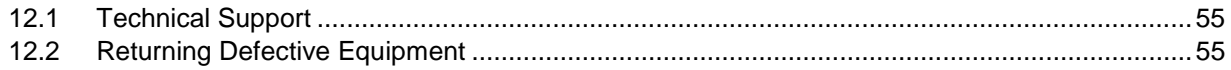

# Table of Tables

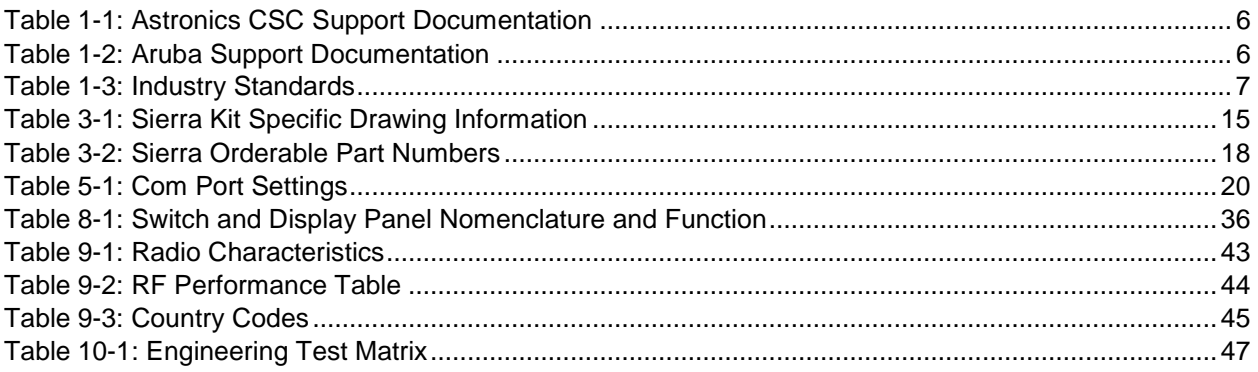

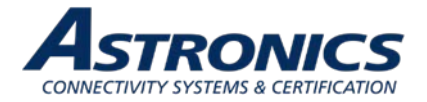

# Table of Figures

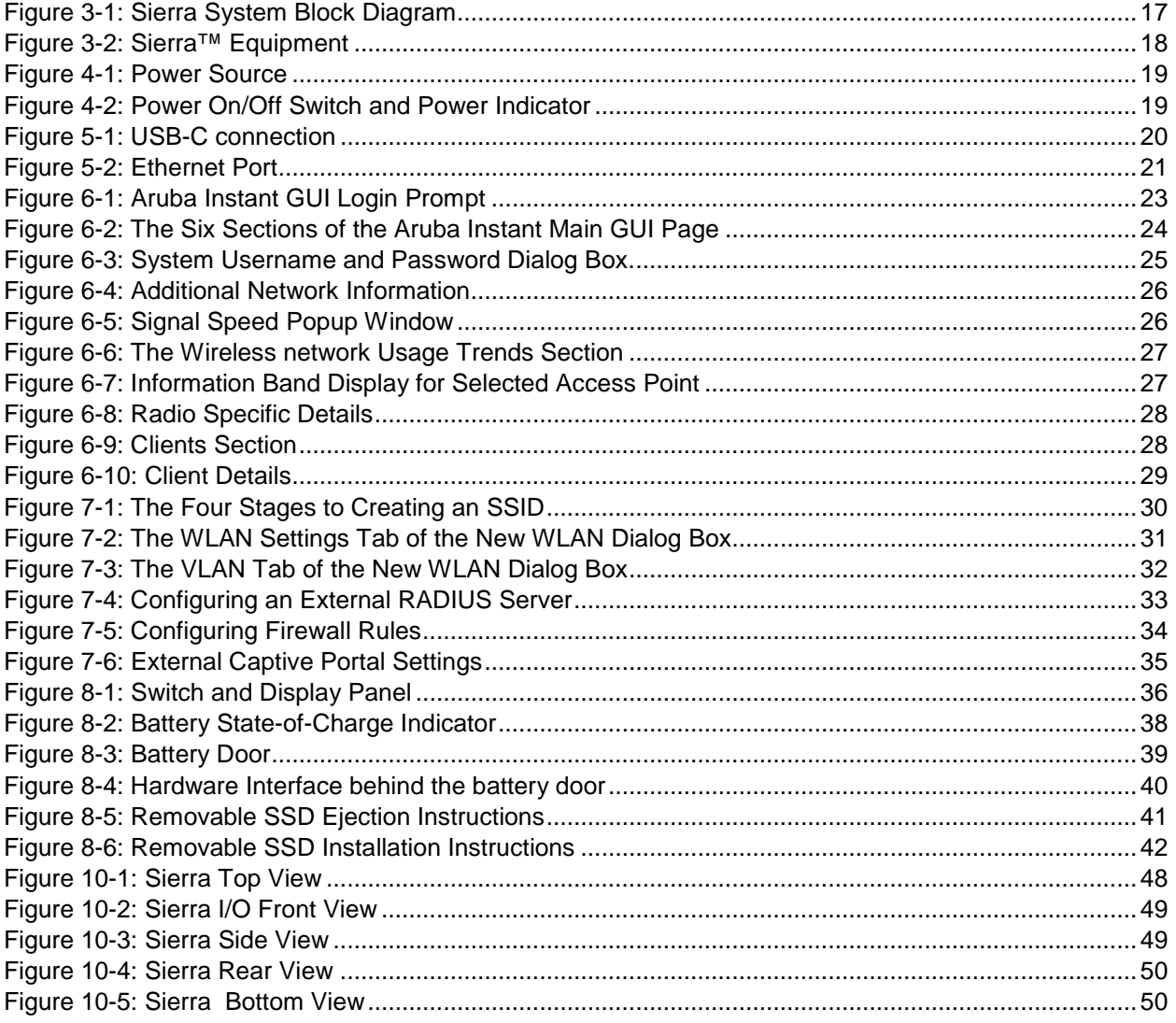

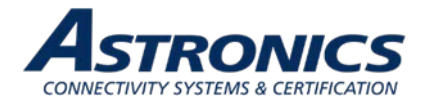

# <span id="page-5-0"></span>1 User Information

This User's Manual describes the features supported by Astronics CSC third generation streaming portable Inflight Entertainment (IFE) system, branded as *SierraTM* and provides detailed instructions for setting up and configuring the Sierra IFE portable system.

This guide is intended for administrators who configure and use Sierra.

## <span id="page-5-1"></span>**1.1 Support Documentation**

<span id="page-5-2"></span>In addition to this document, the following table describes Astronics CSC support documentation:

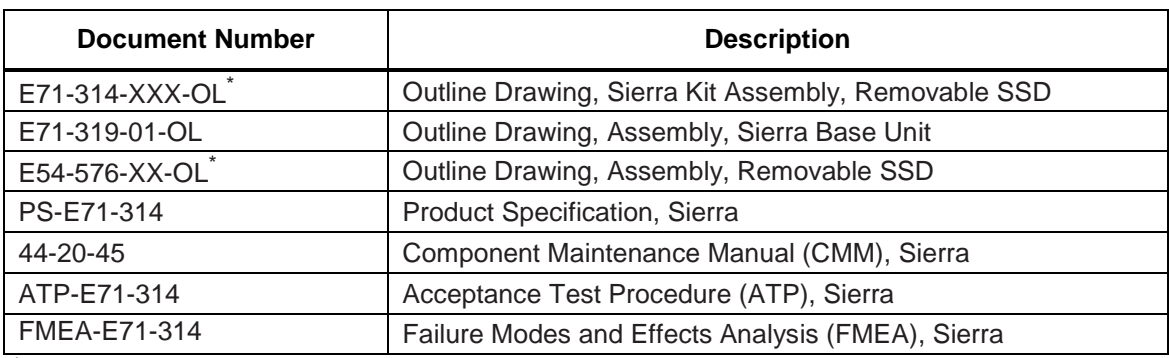

#### *Table 1-1: Astronics CSC Support Documentation*

*\* See [Table 3-1](#page-14-1) for kit specific –OL drawings.*

<span id="page-5-3"></span>Sierra ships with Aruba Instant firmware. The following table describes the applicable Aruba support documentation for this firmware version.

#### *Table 1-2: Aruba Support Documentation*

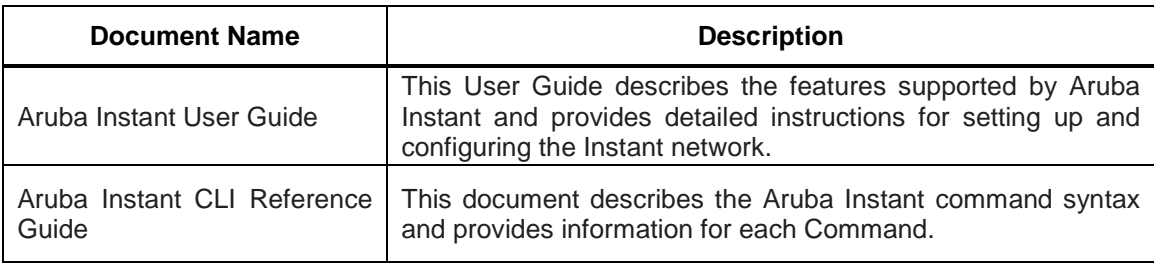

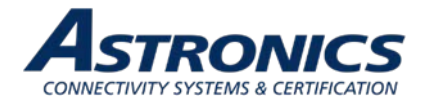

# <span id="page-6-3"></span><span id="page-6-0"></span>**1.2 Industry Standards**

#### *Table 1-3: Industry Standards*

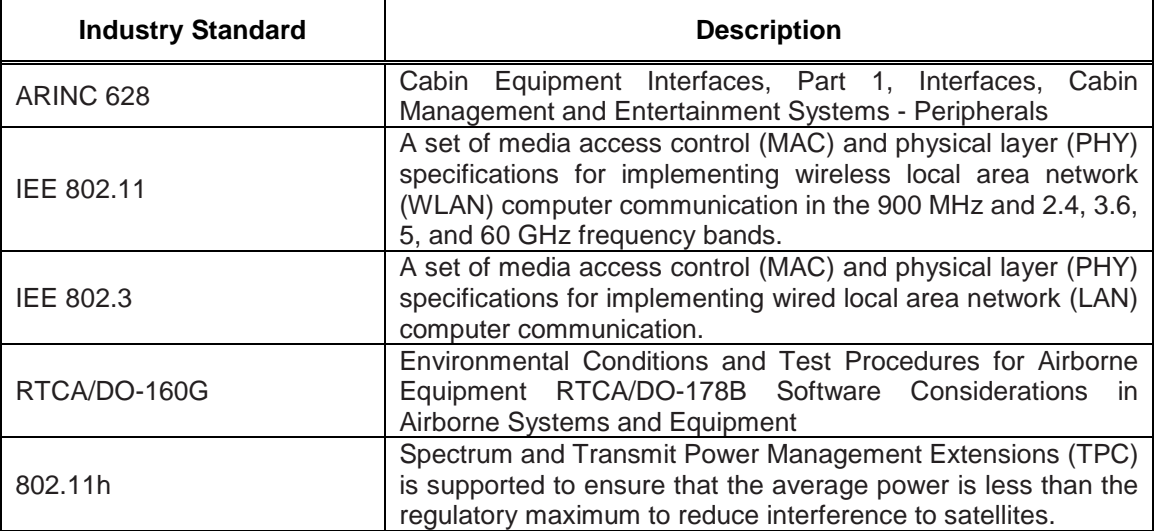

## <span id="page-6-1"></span>**1.3 Warranty**

The Sierra is warranted against defects in materials and workmanship for the warranty period from the date of shipment. The warranty does not apply to defects resulting from improper or inadequate maintenance of handling by the buyer, unauthorized modification or misuse, operation outside of the product's environmental specification of improper installation or maintenance. Astronics CSC will not be responsible for any defects or damages to other products not supplied by Astronics CSC that are caused by a faulty Astronics CSC product.

## <span id="page-6-2"></span>**1.4 Exclusion of Liability Notice**

Should the user disregard the instructions (specifically the safety instructions) in this manual and possibly on the device, Astronics CSC shall be exempt from legal liability for accidents.

In the event of damage to the device, which is caused by a failure to observe the instructions (specifically the safety instructions) in this manual and possibly on the device, Astronics CSC shall not be required to honor the warranty, including during the warranty period, and shall be exempt from legal liability of accidents.

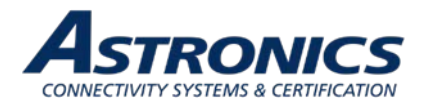

# <span id="page-7-0"></span>2 Important Safety Instructions

## <span id="page-7-1"></span>**2.1 Safety and Precautions**

The following general instructions should always be followed in order to assure the proper operation of Sierra, the safety of operators and the preservation of warranty coverage.

- 1. The Sierra IFE System has been designed to operate in the pressurized passenger cabin on the aircraft. Never operate the Sierra IFE System in unpressurized areas of the aircraft Avoid removing any identification plates, serial numbers or warning labels unless specifically authorized by the manufacturer.
- 2. To maximize battery life, the Sierra IFE System has been designed to operate with passive cooling in temperatures from 0°C to +50°C. To prevent overheating, be sure there is adequate air flow around the device, and that the heat dissipation holes are not blocked. A minimum airgap of 1" should be maintained during operation. Please observe all specified dimensions required for mounting, included in the kit specific Outline Drawing listed in [Table 3-1.](#page-14-1)
- 3. Sierra has been designed to withstand the mechanical vibrations associated with aircraft transport, but care should still be taken to provide a stable location and avoid any unnecessary sliding, shifting, or damage from unsecured cargo.
- 4. Do not expose Sierra to rain or snow. Care should be taken when transporting to and from the aircraft.

## <span id="page-7-2"></span>**2.2 Regulatory**

Sierra contains the following Intentional Radiators:

#### **Wi-Fi Transceiver**

FCCID: 2AL4H-E71314 IC: 22737-E7131901

#### **Aux Wi-Fi Transceiver**

FCCID: PD98265NG IC: 1000M-8265NG

#### **Cellular Transceiver**

FCCID: N7NEM75 IC:2417C-EM75S

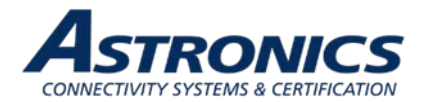

## **2.2.1 USA – FCC Supplier Declaration of Conformity Product Identification and Responsible Party**

Astronics CSC 804 S. Northpoint Blvd. Waukegan, IL 60085 (847) 244-4500 [www.astronics.com](http://www.astronics.com/)

We, Astronics CSC, 804 S. Northpoint Blvd. Waukegan, IL 60085, declare under our sole responsibility that the product E71-314 Sierra™ complies with Part 15 Subpart B of FCC CFR47 Rules.

This device complies with part 15 of the FCC Rules. Operation is subject to the following two conditions: (1) This device may not cause harmful interference, and (2) this device must accept any interference received, including interference that may cause undesired operation.

Any changes or modifications not expressly approved by the party responsible for compliance could void the user's authority to operate this equipment.

### **2.2.1.1 Information to User**

#### **Class B Digital Device**

NOTE: This equipment has been tested and found to comply with the limits for a Class B digital device, pursuant to part 15 of the FCC Rules. These limits are designed to provide reasonable protection against harmful interference in a residential installation. This equipment generates, uses, and can radiate radio frequency energy and, if not installed and used in accordance with the instructions, may cause harmful interference to radio communications. However, there is no guarantee that interference will not occur in a particular installation. If this equipment does cause harmful interference to radio or television reception, which can be determined by turning the equipment off and on, the user is encouraged to try to correct the interference by one or more of the following measures:

- Re-orient or relocate the receiving antenna.
- Increase the separation between the equipment and receiver.
- Connect the equipment into an outlet on a circuit different from that to which the receiver is connected.

Do not operate the cellular transceiver module:

- Where explosive atmospheres may be present, including refueling points, fuel depots, and chemical plants.
- Near medical equipment, life support equipment, or any equipment which may be susceptible to any form of radio interference. In such areas, the cellular transceiver module MUST BE POWERED OFF. Otherwise, the cellular module can transmit signals that could interfere with this equipment.

In an aircraft, the cellular transceiver module MUST BE POWERED OFF. Otherwise, the transceiver module can transmit signals that could interfere with various onboard systems and may be dangerous to the operation of the aircraft or disrupt the cellular network. Use of a cellular phone in an aircraft is illegal in some jurisdictions. Failure to observe this instruction may lead to suspension or denial of cellular telephone services to the offender, or legal action, or both.

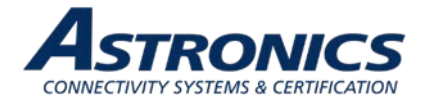

Some airlines may permit the use of cellular phones while the aircraft is on the ground and the door is open. The cellular transceiver module may be used normally at this time.

## **2.2.1.2 RF Exposure Statement**

The device shall be used in such a manner that the potential for human contact during normal operation is minimized. This equipment complies with FCC radiation exposure limits set forth for an uncontrolled environment. This equipment should be installed and operated with a minimum distance of 20cm between the radiator and your body. This device and its antenna(s) must not be co-located or operating in conjunction with any other antenna or transmitter.

## **2.2.2 Canada – ISED Compliance Information**

This device complies with the Class B limits for radio noise emissions as set out in the interferencecausing equipment standard entitled "Digital Apparatus," CAN ICES-3(B)/NMB-3(B).

This device complies with ISED license-exempt RSS-GEN and RSS-247. Operation is subject to the following two conditions: (1) this device may not cause interference and (2) this device must accept any interference, including interference that may cause undesired operation of the device.

Cet appareil est conforme à la norme ISED RSS-GEN et RSS-247. Son fonctionnement est soumis aux deux conditions suivantes: (1) cet appareil ne doit pas provoquer d'interférences et (2) cet appareil doit accepter toute interférence, y compris les interférences pouvant entraîner un fonctionnement indésirable de l'appareil.

Under Industry Canada regulations, when operated in 5150 to 5250 MHz frequency range, this device is restricted to indoor use to reduce the potential for harmful interference with co-channel Mobile Satellite Systems. Users are advised that high power radars are allocated as primary users (i.e. priority users) of the bands 5250-5350 MHz and 5650-5850MHz and that these radars could cause interference and/or damage to LE-LAN devices.

Conformément aux réglementations d'Industrie Canada, en cas d'utilisation dans la plage de fréquences de 5150 à 5250 MHz, cet appareil doit uniquement être utilisé en intérieur afin de réduire les risques d'interférence avec les systèmes satellites mobiles partageant le même canal. Les utilisateurs êtes avisés que les utilisateurs de radars de haute puissance sont désignés utilisateurs principaux (c.-à-d., qu'ils ont la priorité) pour les bandes 5250-5350 MHz et 5650-5850 MHz et que ces radars pourraient causer du brouillage et/ou des dommages aux dispositifs LAN-EL.

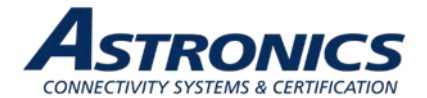

## **2.2.2.1 RF Exposure Statement**

The device shall be used in such a manner that the potential for human contact normal operation is minimized. This equipment complies with RSS-102 radiation exposure limits. This equipment should be installed and operated with a minimum distance of 20cm between the radiator and your body. This device and its antenna(s) must not be co-located or operating in conjunction with any other antenna or transmitter.

Le dispositif doit être utilisé de manière à minimiser le potentiel de fonctionnement normal par contact humain. Cet équipement est conforme aux limites d'exposition au rayonnement RSS-102. Cet équipement doit être installé et utilisé avec une distance minimale de 20 cm entre le radiateur et votre corps. Cet appareil et son (ses) antenne (s) ne doivent pas être co-localisés ou utilisés conjointement avec une autre antenne ou un autre émetteur.

## **2.2.3 European Union (EU) Compliance Information**

### **2.2.3.1 Radio Equipment Directive**

Hereby, Astronics CSC declares that this Sierra™ Portable Inflight Entertainment (IFE) System is in compliance with the essential requirements and other relevant provisions of Directive 2014/53/EU. The full text of the EU declaration of conformity is available at the following internet address: [https://www.astronics.com/certificates?subsidiaryName=Astronics%20Connectivity%20Systems%20](https://www.astronics.com/certificates?subsidiaryName=Astronics%20Connectivity%20Systems%20And%20Certification) [And%20Certification.](https://www.astronics.com/certificates?subsidiaryName=Astronics%20Connectivity%20Systems%20And%20Certification)

This device operates on frequencies that are harmonized in the European Union in one or more member states in the frequency ranges:

*-2.400 to 2.4835 GHz -5.150 to 5.250 GHz -5.250 to 5.350 GHz -5.470 to 5.725 GHz -5.725 to 5.850 GHz*

Cellular frequencies will be included in the Risk Assessment.

Users are advised that high power radars are allocated as primary users of the bands 5250-5350 MHz and 5650-5850 MHz and these radars could cause interference and/or damage to Licensed Exempt WLAN devices.

When operated in the 5150 to 5350 MHz frequency range, this device is restricted to indoor use. Use inside an aircraft is also considered to be indoor use.

## **2.2.3.2 RF Exposure Statement**

The device shall be used in such a manner that the potential for human contact under normal operation is minimized. This equipment complies with EN 62311:2008 and basic restrictions listed in 1999/519/EC. This equipment should be installed and operated with a minimum distance of 20cm between the radiator and your body. This device and its antenna(s) must not be co-located or operating in conjunction with any other antenna or transmitter.

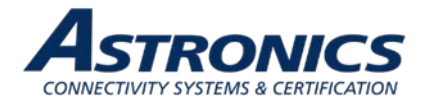

## **2.2.3.3 WEEE**

This product is manufactured to ensure compliance with European Union regulations and policies that preserve, protect and improve the quality of the environment, protect human health and utilize natural resources prudently and rationally. In compliance with the Waste Electrical and Electronic Equipment (WEEE) directive, return this product to a local recycling center, the original dealer, or supplier at the end of life. Otherwise, return the device to the following office:

Astronics CSC 804 S. Northpoint Blvd. Waukegan, IL 60085 (847) 244-4500 [www.astronics.com](http://www.astronics.com/)

## **2.2.3.4 RoHS**

The E71-314 Sierra™ is in conformity with ROHS 2 (EU Directive 2011/65) and ROHS 3 (EU Directive 2015/863) on restriction of the use of certain hazardous substances in electrical and electronic equipment.

## **2.2.3.5 REACH**

The E71-314 Sierra™ is in conformity with Regulation (EC) No 1907/2006 concerning Registration, Evaluation, Authorization and Restriction of Chemicals (REACH) per the EU REACH level 201 Substances of Very High Concern (SVHC) list released 01/08/2020. The list of controlled substances is available at https://echa.europa.eu/candidate-list-table.

## <span id="page-11-0"></span>**2.3 Battery Safety**

The Sierra holds two rechargeable Lithium Ion battery modules, which are to be sourced directly from the battery manufacturer or their distribution centers. Each battery module is controlled individually by the Sierra unit's smart battery controller, allowing the unit to operate safely with one or two batteries installed.

*It is important to charge your new batteries* to ensure proper performance.

To ensure safety, the Sierra unit will only operate with RRC Power Solutions, P/N RRC2054-2, battery modules. Refer to the battery module user manual, found here: [https://www.rrc-ps.com/fileadmin/Dokumente/Manuals/Manual\\_RRC2054-2.pdf](https://www.rrc-ps.com/fileadmin/Dokumente/Manuals/Manual_RRC2054-2.pdf)

Follow all of the following battery safety instructions:

- Do not dismantle, open, or shred the batteries.
- Do not expose the batteries to heat or fire. Avoid storage in direct sunlight.
- Do not short-circuit a battery. Do not store batteries where they may short-circuit each other or be short-circuited by other metal objects.
- Keep batteries in their original packaging when not in use.

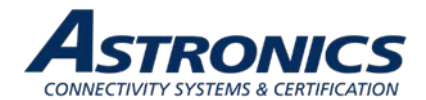

- Do not subject batteries to mechanical shock.
- Do not use any charger other than that specifically provided for use with the equipment.
- Batteries need to be charged before use.
- Keep batteries clean and dry.
- Do not leave batteries on a prolonged charge when not in use.
- After extended periods of storage, it may be necessary to charge and discharge the batteries several times to obtain maximum performance.
- Batteries give their best performance when they are operated at normal room temperature  $(+20^{\circ}C \pm 5^{\circ}C).$
- Retain the original product literature for future reference.
- There is a risk of explosion if the battery is replaced by an incorrect type.

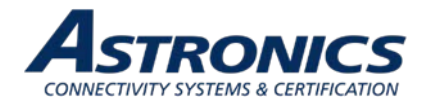

# <span id="page-13-0"></span>3 Introduction

## <span id="page-13-1"></span>**3.1 Product Description**

Sierra is Astronics-CSC third generation streaming portable Inflight Entertainment (IFE) system designed to install in the overhead compartment of commercial aircraft. Sierra is primarily a batteryoperated alternative to a fixed IFE installation.

Sierra is capable of multi-user media streaming of audio, video-on-demand, digital magazine content, and much more. Sierra offers a suite of features that are unmatched in today's portable IFE marketplace. In addition to its content streaming capabilities, the product also offers an onboard cellular radio and a dedicated third Wi-Fi radio that enables networking of multiple units.

The unit's compact size and light weight makes Sierra easily deployed in almost any cabin environment. With 12 hours of continuous battery operation, this solution is not only easy to operate, but is also easy to customize to meet your needs. Software APIs are available to quick-start your streaming and content management application. High capacity SSD storage ensures that you can provide ample content for streaming to passenger devices.

This unit is identified as Astronics CSC P/N: E71-314-XXX and is branded as *SierraTM*. *Note: The –XXX is a generic placeholder representation of possible variants.*

### **3.1.2 Part Number Structure**

A Sierra kit is comprised of the assembly of the following:

- 1) Sierra Base Unit Assembly P/N E71-319-01 The base unit represents the main body of the unit with all internals except for the removable SSD assembly.
- 2) Sierra Removable SSD Insert Assembly P/N E54-576-XX The –XX is a generic placeholder representation of possible variants, which are based on SSD capacity. For example, P/N E54-567-01 represents the 1 TB Removable SSD Insert Assembly.

The assembly of the above parts is known collectively as the Sierra Portable IFE Kit, P/N E71-314- XXX, where –XXX is a variant placeholder depending on the Removable SSD included in the assembly.

For example, P/N E71-314-101 is the assembly of P/N E71-319-01 Base Unit + P/N E54-567-01 Removable SSD (1 TB). See [Table 3-1](#page-14-1) for all current kits.

*Note: A Sierra kit assembly will always be labeled with the –XXX placeholder filled in alphanumerically.*

<span id="page-14-1"></span>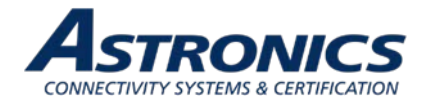

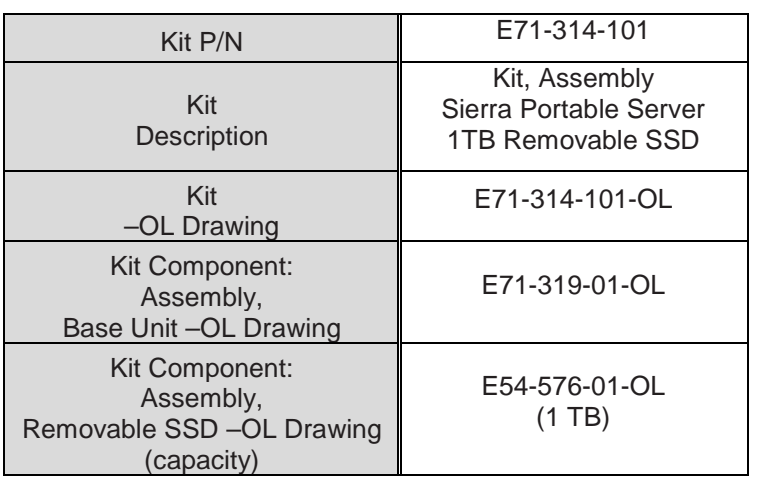

#### *Table 3-1: Sierra Kit Specific Drawing Information*

## <span id="page-14-0"></span>**3.2 Hardware Architecture**

The Sierra leverages a state-of-the-art, commercial enterprise-class Wireless Access Point (AP). The AP selected for this application is manufactured by Aruba Networks, a Hewlett Packard Enterprise company, The Aruba model AP-303 has been ruggedized and repackaged to meet the operational requirements of commercial aircraft environment.

The Sierra feature set includes:

- Utilizes a commercial dual band (2.4GHz/5GHz) 802.11ac, Wave 2 Access Point
- A dedicated 802.11ac/bgn radio (2.4 GHz /5 GHz) for networking between multiple Sierra units
- Dual hot swappable batteries for over 12-hours of video streaming content
- Up to 2 TB of storage possible with front removable solid-state drive
- Can be powered optionally from a 18V external power outlet with the appropriate STC.
- ADS-B Receiver for streaming moving map applications
- 4G/LTE cellular radio. Automatically disables cellular modem based on aircraft ADSB data.
- Audio/Video content can be paused remotely via detecting a PA announcement
- Disables itself automatically in the event of an emergency decompression

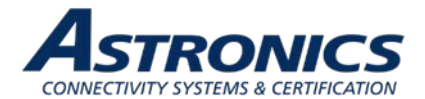

# <span id="page-15-0"></span>**3.3 Key Hardware Components**

The Sierra key hardware components include:

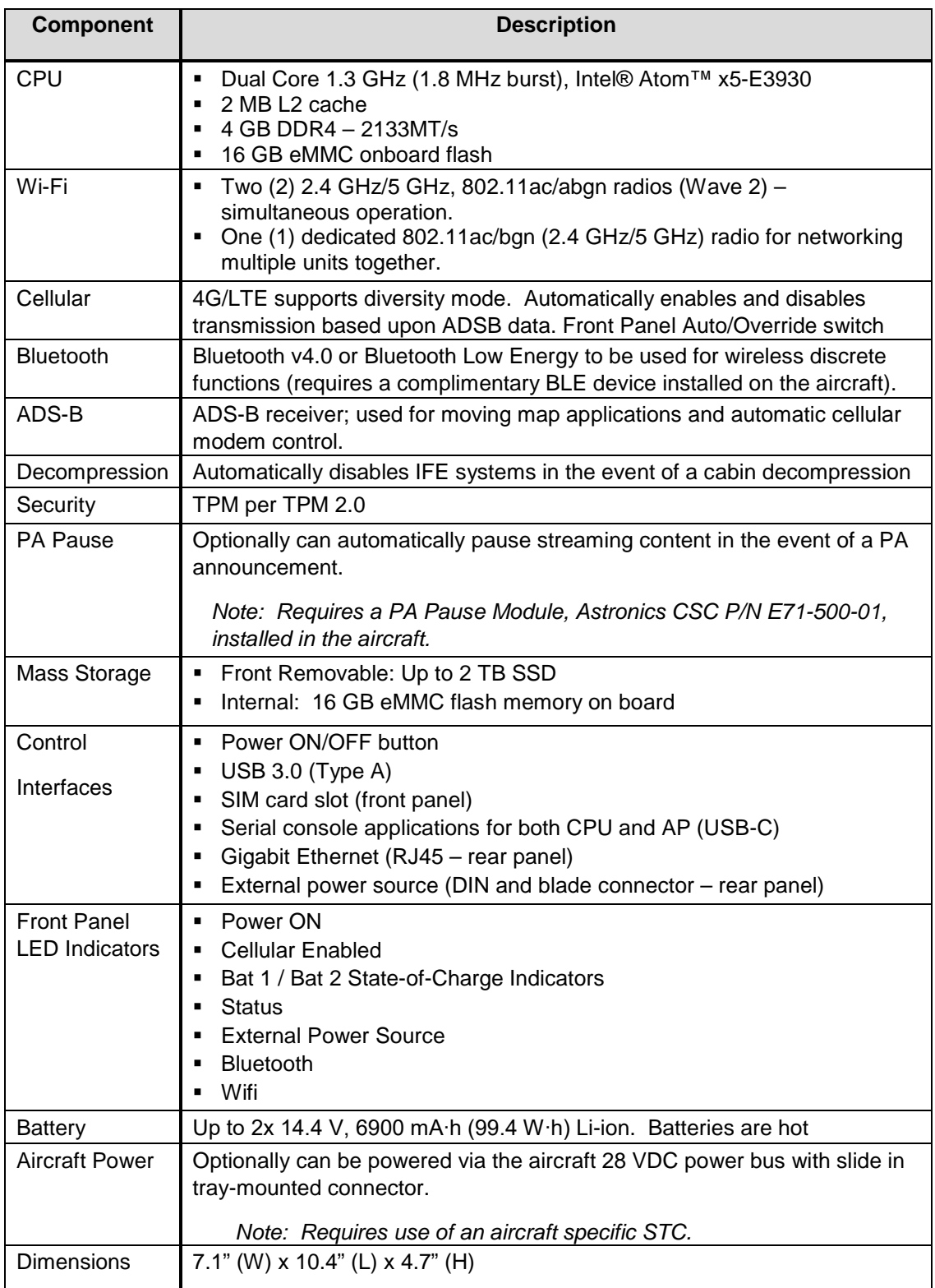

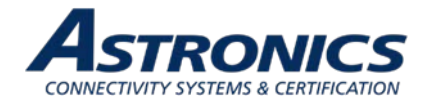

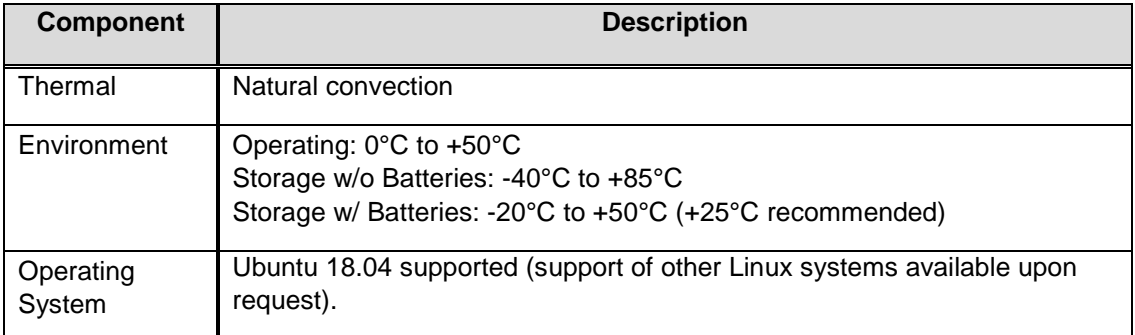

[Figure 3-1](#page-16-0) shows the Sierra System Block Diagram.

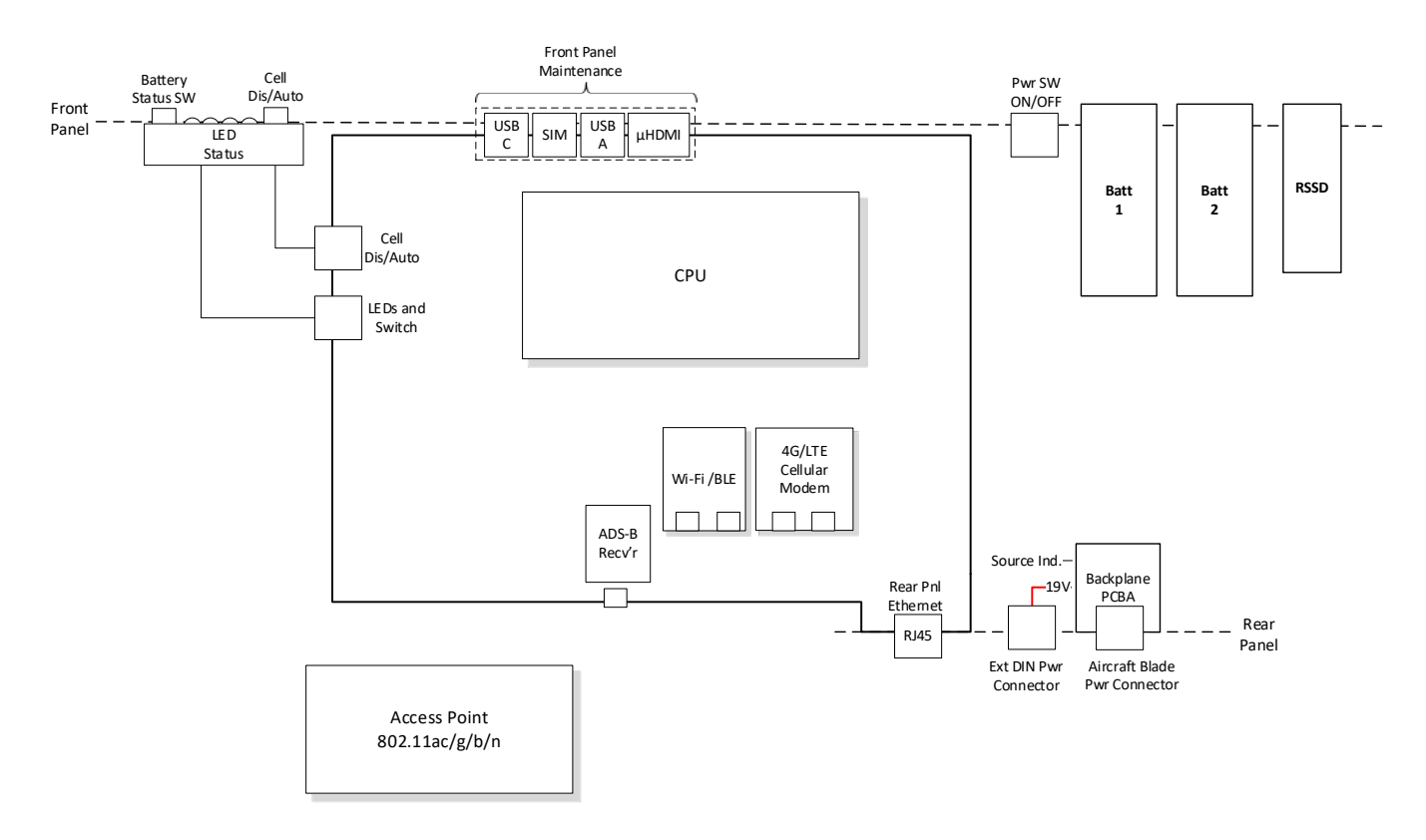

<span id="page-16-0"></span>*Figure 3-1: Sierra System Block Diagram*

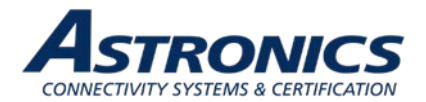

# <span id="page-17-1"></span><span id="page-17-0"></span>**3.4 Orderable Part Numbers**

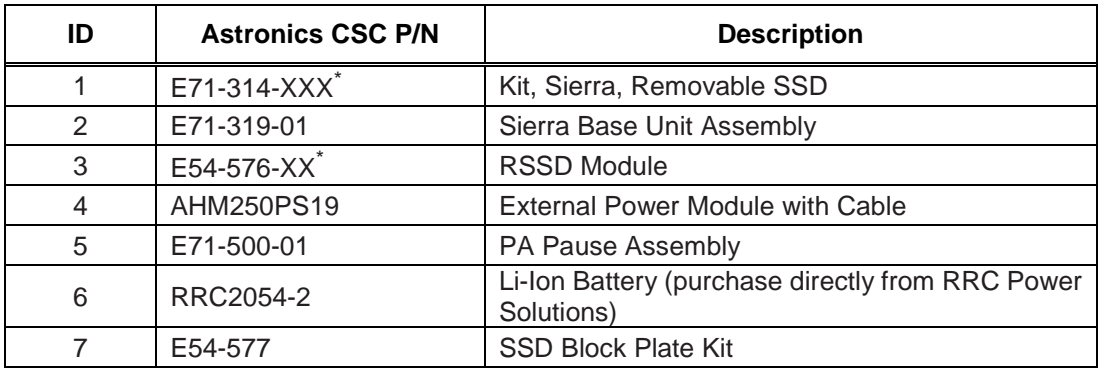

#### *Table 3-2: Sierra Orderable Part Numbers*

Notes:

- $\bullet$ See [Table 3-1](#page-14-1) for kit specific part numbers.
- Items 2, 3, and 4 are included in the Sierra Kit, Item 1, P/N E71-314-XXX.
- The wall plug interface cable is not included in Item 4.
- Installation kits are not listed above.

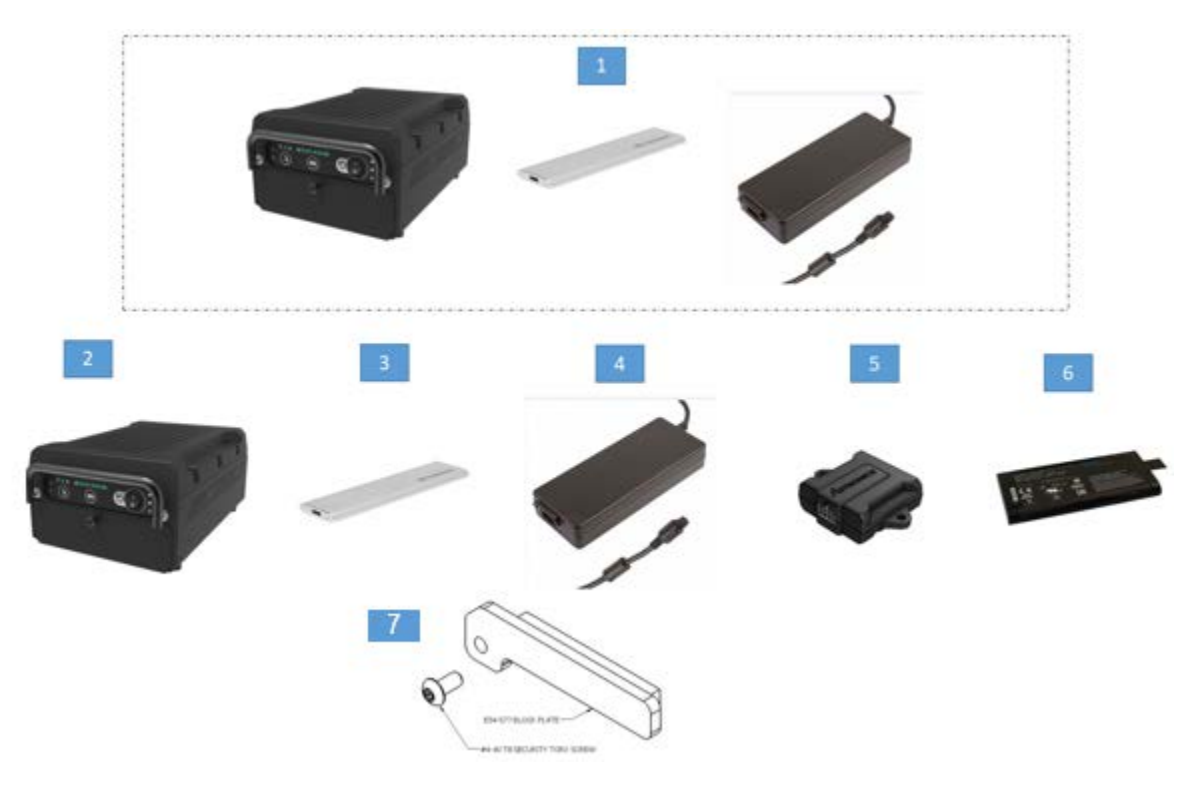

<span id="page-17-2"></span>*Figure 3-2: Sierra™ Equipment*

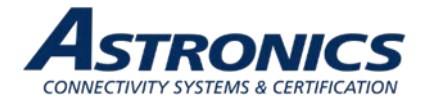

# <span id="page-18-0"></span>4 Powering Up

Two (2) high-density Lithium-ion (Li-ion) battery modules, RRC Power Solutions P/N RRC2054-2, are required to power the Sierra. Alternatively, Sierra can be powered via the aircraft 28VDC power bus with the appropriate STC. Refer to [Figure 4-1.](#page-18-1)

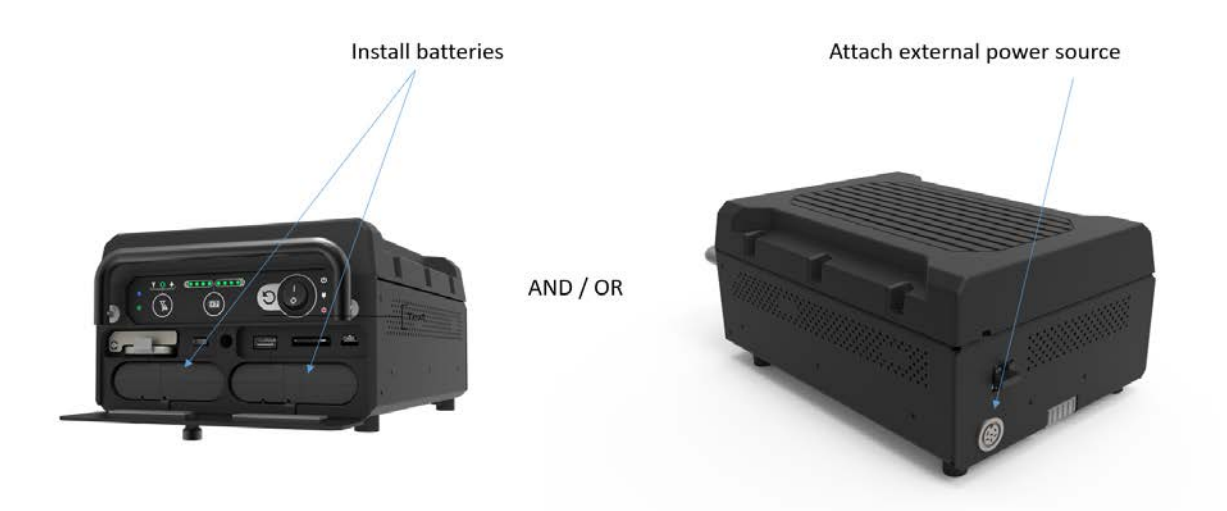

*Figure 4-1: Power Source*

<span id="page-18-1"></span>Once power is connected via batteries or external power source, turn the POWER switch to 'ON' position as shown.

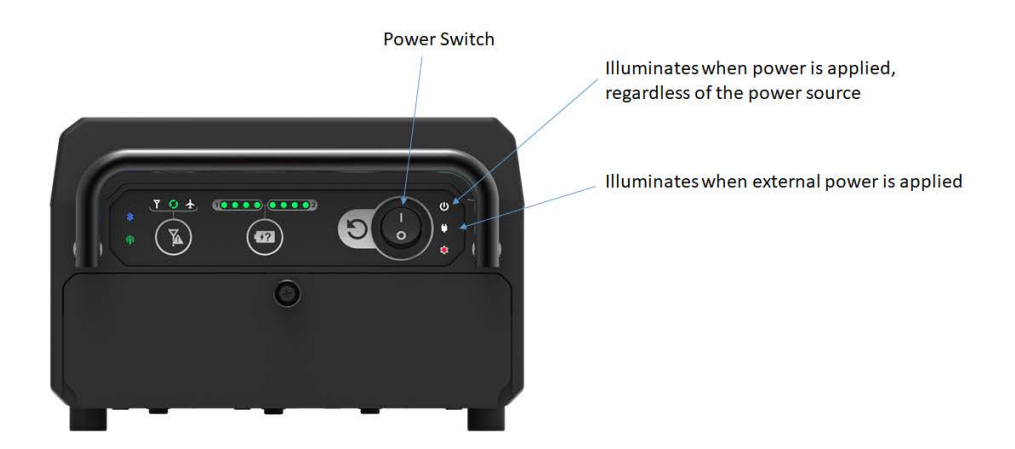

<span id="page-18-2"></span>*Figure 4-2: Power On/Off Switch and Power Indicator*

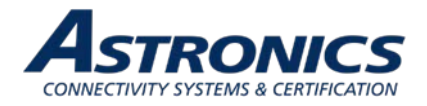

# <span id="page-19-0"></span>5 Connecting to Sierra

## <span id="page-19-1"></span>**5.1 Terminal Communication Settings**

The integrated USB to UART provides console access via the USB-C port that is located behind the battery door as shown in [Figure 5-1.](#page-19-3) There is also an internal console for the cell modem, when enabled. Use these settings to connect to the consoles:

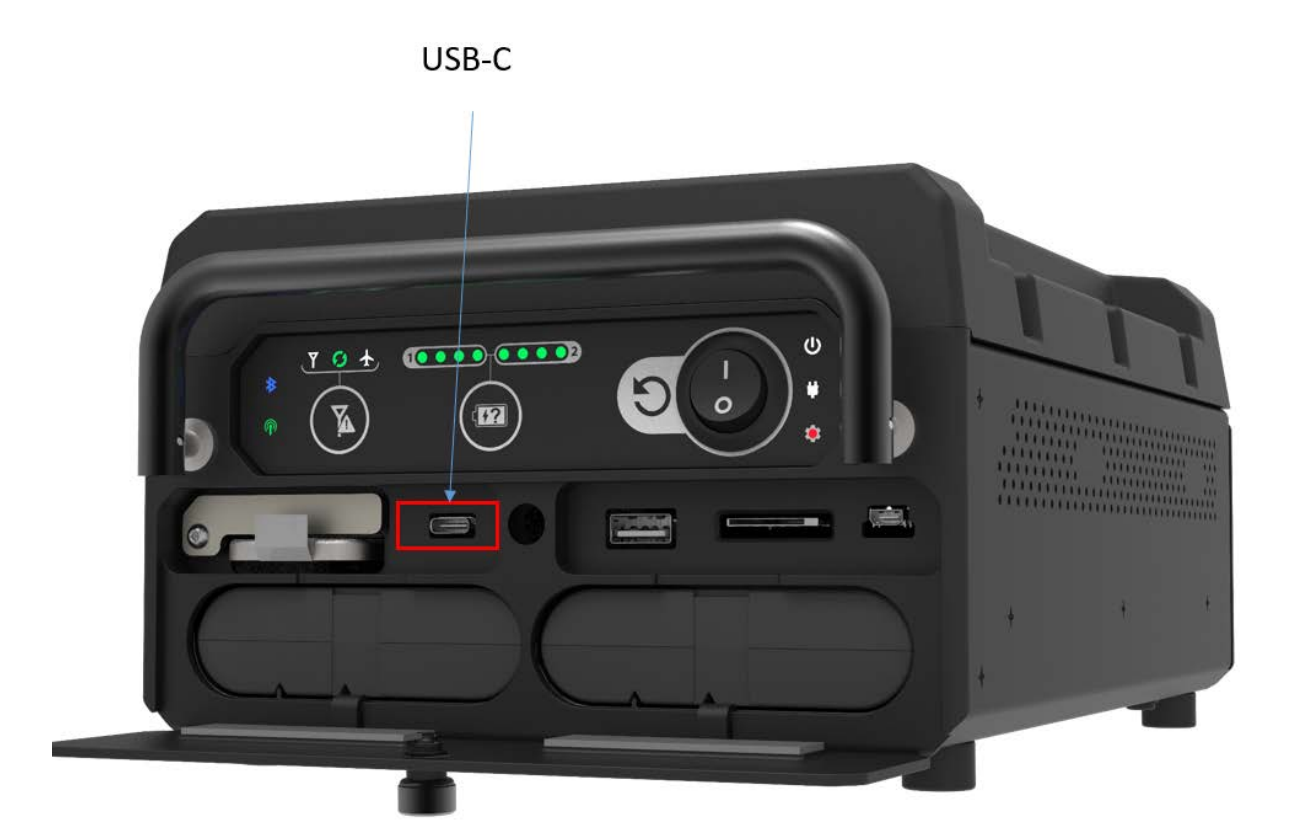

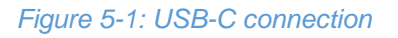

<span id="page-19-3"></span><span id="page-19-2"></span>Use these settings to connect to the consoles:

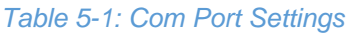

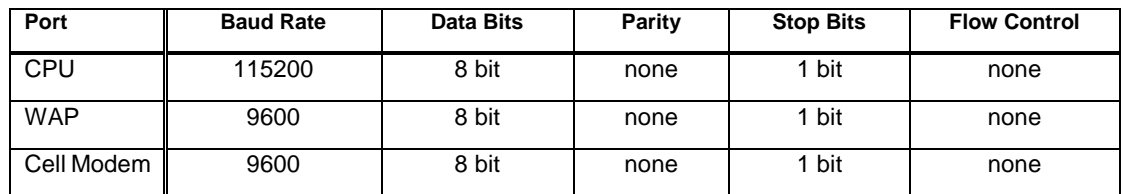

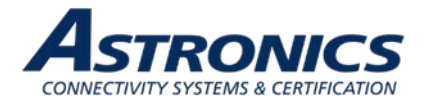

# <span id="page-20-0"></span>**5.2 SSH**

The rear Ethernet port comes configured as a dhcp client to allow access to the system from your development network. You can ssh into the unit using the Sierra username and password.

**User:** sierra

**Password**: sierra

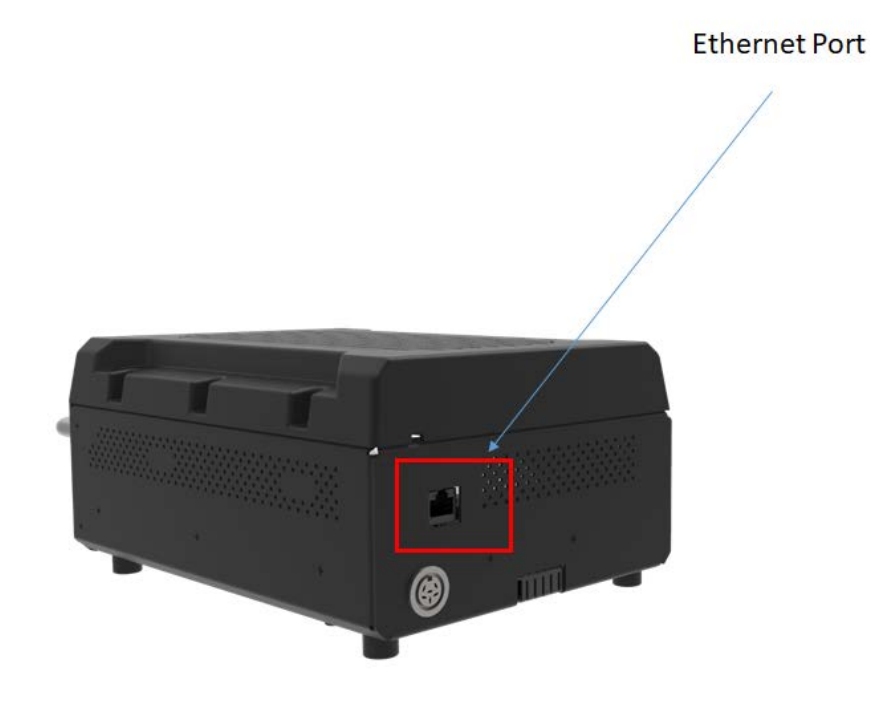

*Figure 5-2: Ethernet Port*

## <span id="page-20-2"></span><span id="page-20-1"></span>**5.3 SSID**

Sierra comes configured with the following ATP SSIDs, where xxxxxx is replaced with the unit's serial number. The password for both is: 12345678

- xxxxxxw2p4ghz
- xxxxxxw5ghz

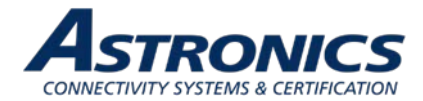

## <span id="page-21-0"></span>**5.4 WAP Configuration**

Sierra leverages an Aruba enterprise class wireless access point that runs Aruba's Instant virtual controller software. The WAP can be configured through the Aruba web GUI, or through the console/sssh command line interface (CLI). The settings can be saved out to, and loaded from, a configuration file.

The following example copies a configuration file to the tftp server:

*sierra# copy config tftp 192.168.1.1 filename.cfg*

The following example copies a configuration file to the WAP:

*sierra# copy tftp 192.168.1.1 filename.cfg system config reload* (this command restarts the WAP)

To maximize video streaming performance, the following settings have been included in the default configuration file: /var/lib/tftpboot/SierraBlackLabel.cfg

- Wide channel bands are enabled, but channel width has been limited to 40MHz. This helps clients get on and off the air more quickly.
- Minimum transmit rates have been set to 12 Mbps. This prevents weaker clients from slowing down the network.
- Arp Broadcast filtering is enabled. This converts arp broadcasts to unicast.
- ARM Band Steering Mode is set to Balance Bands. This helps utilize both radios.<br>• The min/max power settings of the 5 GHz radio have been set 6dhm higher than
- The min/max power settings of the 5 GHz radio have been set 6dbm higher than the 2.4 GHz radio. This accounts for the additional free space path loss and smaller receiver aperture associated with the higher frequencies.

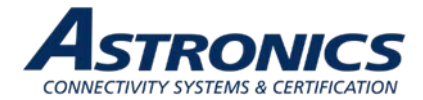

# <span id="page-22-0"></span>6 Connecting using Aruba's Web-based GUI

You can connect to the web-based GUI by entering the Aruba AP's IP address 192.168.1.20 in a web browser, and entering the Username and Password (admin / admin) when prompted as shown below in [Figure 6-1.](#page-22-1)

*Note: The following subsections refer to the [Aruba] IAP, or AP which shall be used interchangeably with the Sierra. The sections are summarized from Aruba Instant documentation and training materials. For additional information refer to the Aruba Instant User Guide.*

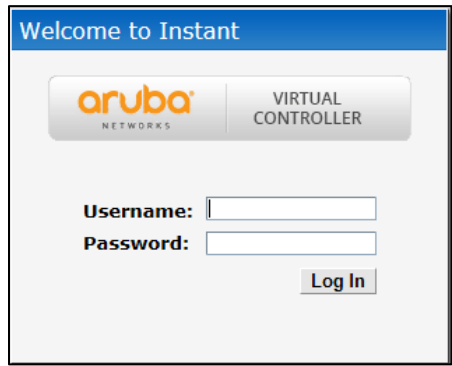

*Figure 6-1: Aruba Instant GUI Login Prompt*

<span id="page-22-1"></span>You may see a Certificate Error message. This is because the certificates issued to the AP do not match the IP address used to connect to the GUI. It is recommended that you add a certificate issued by your network, to ensure secure administrative communication.

The web interface main GUI page is broken up into three vertical bands (A, B, C). **Vertical bands**

- A. **Virtual Controller** The top band contains the Virtual Controller settings, these are the global settings.
- B. **System Components** This band contains the system components of the wireless network.
- C. **Information** This band displays information for the currently selected system component.

The main GUI page is broken up into the following six sections. These sections are identified below in [Figure 6-2.](#page-23-0)

- 1. **Networks** Shows all the wireless networks associated with this cluster.
- 2. **Access Points** Shows all the access points in the cluster, the \* indicates the Virtual Controller.
- 3. **Clients** Shows all the clients connected to access points in this cluster.
- 4. **Instant AP information** Basic information on the Virtual Controller of this cluster.
- 5. **RF Dashboard** Gives you a view of all clients RF signals and other issues.
- 6. **Usage Trends** Shows all the clients and throughput generated by all the clients on this cluster.

Clicking on the + or – signs in the band or section title bar will expand or collapse that band or section.

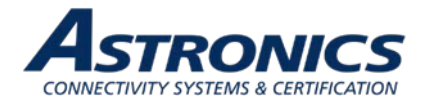

Clicking on the one of the Blue text items or Green icons will display details of that item.

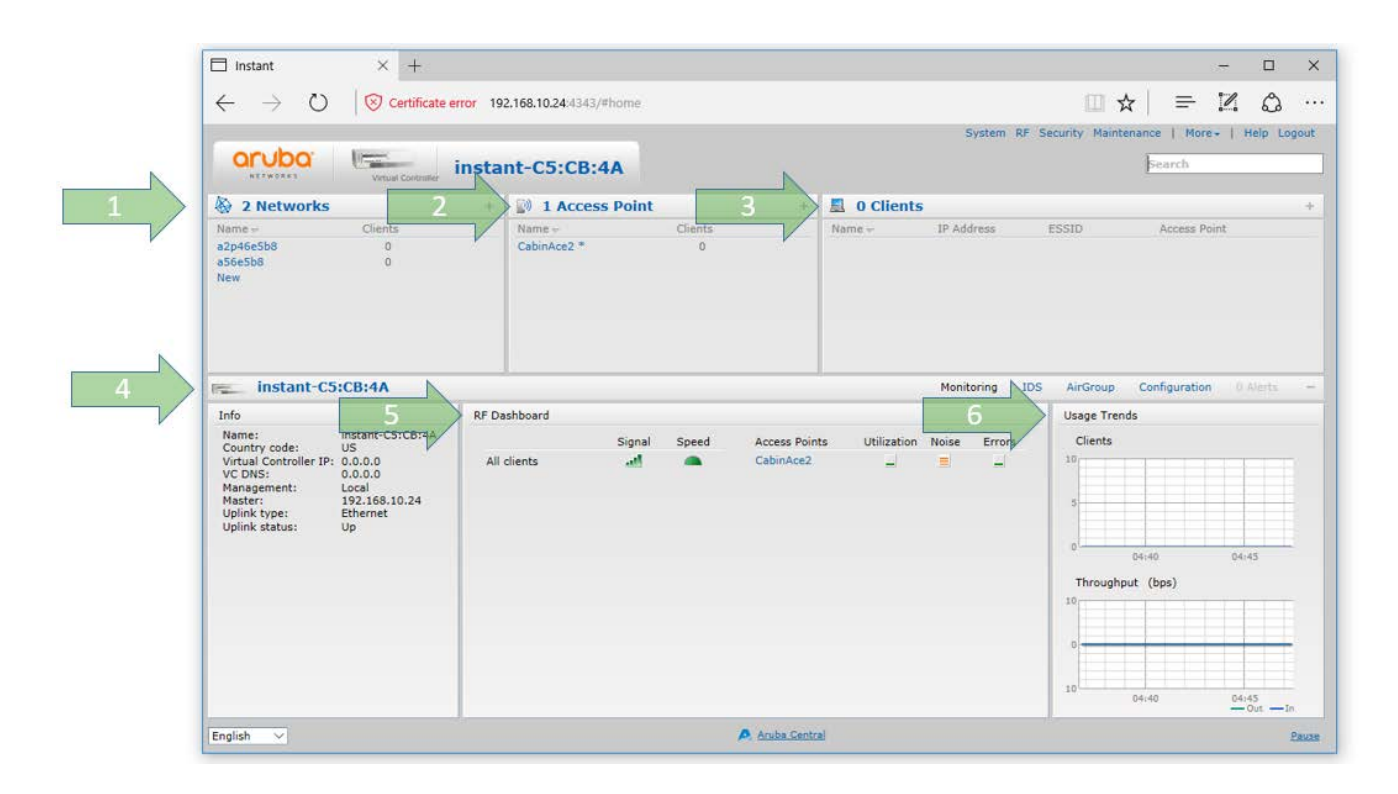

<span id="page-23-0"></span>*Figure 6-2: The Six Sections of the Aruba Instant Main GUI Page*

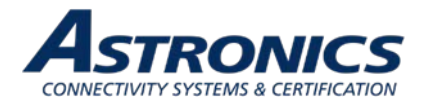

### **6.1** Aruba Username and Password

The default system username and password are *admin / admin.* It is recommended that these be changed. The system username and password can be changed from the Admin tab of the System dialog box, as show in [Figure 6-3.](#page-24-0)

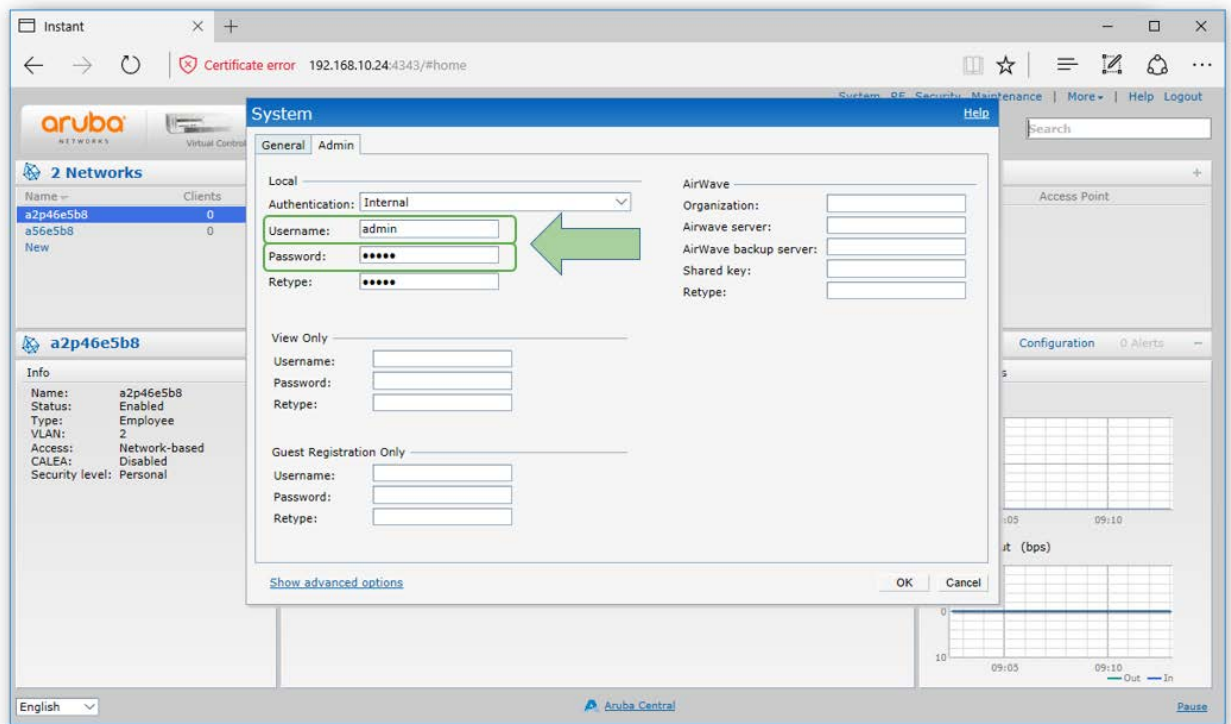

<span id="page-24-0"></span>*Figure 6-3: System Username and Password Dialog Box.*

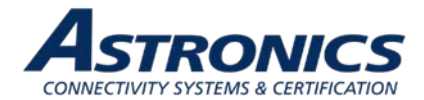

## **6.2** Network Selection

The Network section lists all the wireless networks (SSIDs) associated with the WAP, and displays the number of clients currently connected to each SSID. Clicking on the "+" sign on the Network sections title bar will display addition information about the wireless networks as show below in [Figure 6-4.](#page-25-0)

Selecting one of the Blue SSID names will show additional details in the Information band.

The Info section on the left side displays the general settings for the selected network.

The RF Dashboard section displays a list of any clients experiencing signal or speed issues. Clicking on the speed icon brings up a popup window with further details as shown in [Figure 6-5.](#page-25-1)

| a trewiers Facturel<br><b>Enterprise constants</b>                                                                                            | <b>VIRTUAL</b><br>CONTROLLER |                              | Encompass    |                       |                         |                      |                      |                             |                        | Search        |                         |
|----------------------------------------------------------------------------------------------------|------------------------------|------------------------------|--------------|-----------------------|-------------------------|----------------------|----------------------|-----------------------------|------------------------|---------------|-------------------------|
| $\infty$<br><b>3 Networks</b>                                                                                                    |                              |                              |              |                       |                         |                      |                      |                             |                        |               |                         |
| Name-                                                                                                    | <b>Clients</b>               | Type                         | Band         | Authentication Method |                         | Key Management       | IP Assignment        | Zone                        | Active                 |               |                         |
| $\circ$<br><b>Captive Portal</b>                                                                                                    |                              | Guest                        | All          | External CP           |                         | none                 | Default VLAN         | ×.                          | Yes                    |               |                         |
| w2p4ghz88788<br>20                                                                                                    |                              | Employee                     | 2.4          | None                  |                         | WPA2-AES             | Default VLAN         | <b>Section</b>              | Yes                    |               |                         |
| w5chz88788<br>26<br>New                                                                                                    |                              | Employee                     | 5.0          | None                  |                         | WPA2-AES             | Default VLAN         | $\mathcal{L}_{\mathcal{F}}$ | Yes                    | edit x        |                         |
|                                                                                                    |                              |                              |              |                       |                         |                      |                      |                             |                        |               |                         |
|                                                                                                    |                              |                              |              |                       |                         |                      |                      |                             | IDS<br>AirGroup        |               |                         |
| w5qhz88788                                                                                                    |                              |                              |              |                       |                         |                      |                      | Monitoring                  |                        | Configuration | O.Alects                |
|                                                                                                    |                              |                              | RF Dashboard |                       |                         |                      |                      |                             | Usage Trends           |               |                         |
|                                                                                                    |                              | w5ghz88                      | Clients      | Signal                | Speed                   | <b>Access Points</b> | Utilization<br>Noise | Errors                      | Clients                |               |                         |
|                                                                                                    |                              | Enabled<br>Employee          | iPad         | al.                   | $\Omega$                | 34:fc:b9:c2:8b:06    | ш<br>E               | 의                           | 30                     |               |                         |
|                                                                                                    |                              | $\mathcal{L}_{\mathcal{P}}$  | <b>IPad</b>  | المد                  | $\widehat{\phantom{a}}$ |                      |                      |                             |                        |               |                         |
|                                                                                                    |                              | Unrestric<br><b>Disabled</b> | <b>IPad</b>  | al.                   | $\Omega$                |                      |                      |                             | 15                     |               |                         |
|                                                                                                    |                              |                              | iPad         | and.                  | $\Omega$                |                      |                      |                             |                        |               |                         |
| $\mathbb{Q}$<br>Info<br>Name:<br>Status:<br>Type:<br>VLAN:<br>Access:<br>CALEA:<br>Redirect Blocked HTTPS Traiffc: disable<br>Security level: |                              | Personal                     | iPad         | ad.                   | $\Omega$                |                      |                      |                             |                        |               |                         |
|                                                                                                    |                              |                              | <b>IPad</b>  | all.                  | $\Omega$                |                      |                      |                             | n                      | $-10:35$      |                         |
|                                                                                                    |                              |                              | iPad         | ad.                   | $\overline{a}$          |                      |                      |                             |                        |               |                         |
|                                                                                                    |                              |                              | iPad         | .dl                   |                         |                      |                      |                             | Throughput (bps)       |               |                         |
|                                                                                                    |                              |                              | iPad         | al.                   | $\Omega$<br>$\Omega$    |                      |                      |                             | 1G <sub>1</sub><br>101 |               |                         |
|                                                                                                    |                              |                              | iPad         |                       |                         |                      |                      |                             | 1K                     |               |                         |
|                                                                                                    |                              |                              | iPad         | al.                   | $\Omega$                |                      |                      |                             | 0                      |               |                         |
|                                                                                                    |                              |                              | iPad         | اللد                  | $\Omega$                |                      |                      |                             | 1K<br>1M               |               |                         |
|                                                                                                    |                              |                              | iPad         | al.<br>al.            | $\Omega$<br>$\Omega$    |                      |                      |                             | 1G                     | 10:35         | Cine.<br>$-$ Out $-$ In |

*Figure 6-4: Additional Network Information*

<span id="page-25-0"></span>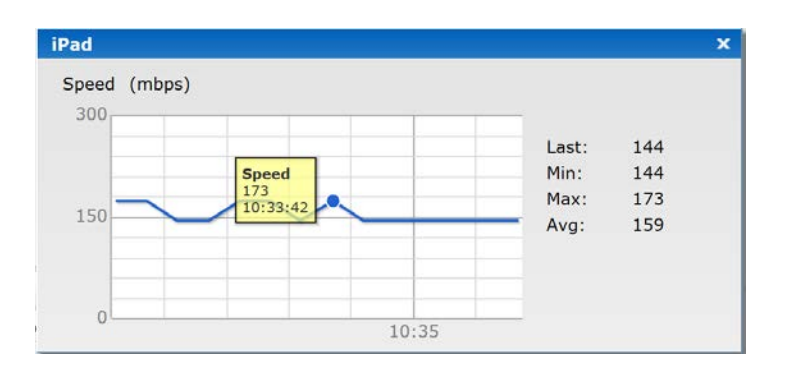

#### *Figure 6-5: Signal Speed Popup Window*

<span id="page-25-1"></span>The Usage Trends section provides both client, and throughput information for the selected wireless network. in [Figure 6-6,](#page-26-0) clicking on the throughput graph opens a popup window with a more detailed graph.

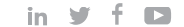

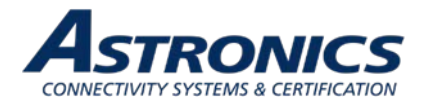

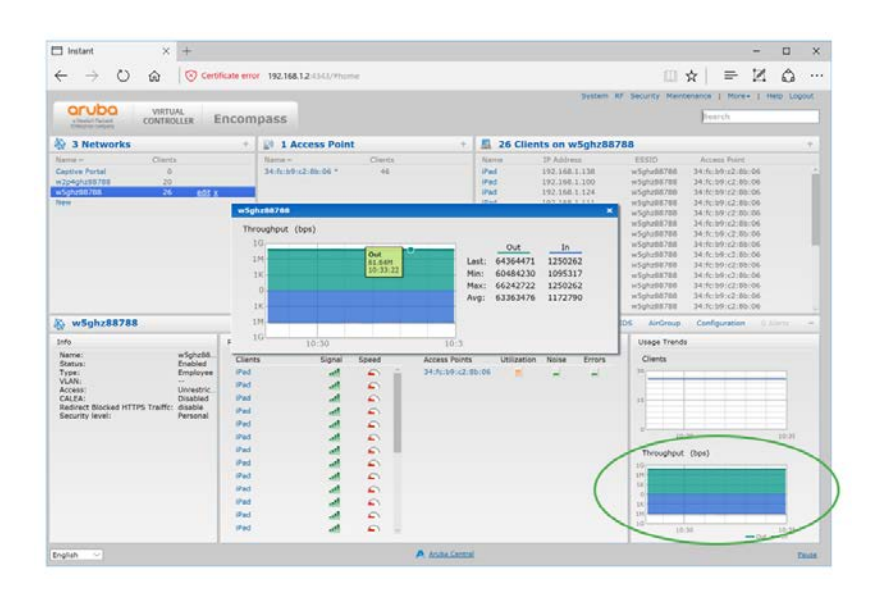

*Figure 6-6: The Wireless network Usage Trends Section*

### <span id="page-26-0"></span>**6.3** Access Point Selection

The Access Points section lists all clients currently connected to Sierra. You can select Access Point to view its details in the Information band as shown on [Figure 6-7.](#page-26-1) On the left side of the Information section are the operating details along with an RF Dashboard. On the right side of the Information band is the Overview section, with monitoring graphs. On the right side of the Overview title bar we see the Blue selectable text: Radio 1: 2.4 GHz… and Radio 2: 5 GHz…. Selecting one of these text items will display radio specific details as shown in [Figure 6-8.](#page-27-0)

| aruba<br>VIRTUAL<br><b>CONTROLLER</b><br>a Newton Defend                                                                                                    | Encompass                                                                                                    |                                                                     |                                                                                                    |                                                                                                    |                                                                                                    | learch                                                                                                    |              |
|----------------------------------------------------------------------------------------------------|----------------------------------------------------------------------------------------------------|---------------------------------------------------------------------|----------------------------------------------------------------------------------------------------|----------------------------------------------------------------------------------------------------|----------------------------------------------------------------------------------------------------|----------------------------------------------------------------------------------------------------|--------------|
| 3 Networks                                                                                                    | 1 Access Point                                                                                                    |                                                                     | 46 Clients                                                                                                    |                                                                                                    |                                                                                                    |                                                                                                    |              |
| Name -<br><b>Clants</b><br>Cacitive Portal<br>$\sqrt{2}$<br>w2p4ghz88788<br>20<br>w School 8788<br>56<br>Naw.                                                                                                    | Name -<br>34:fc:59:c7:86:06 *                                                                                          | <b>Clacks</b><br>46                                                 | <b>NAMA -</b><br><b>IPad</b><br><b>Pad</b><br><b>IPad</b><br><b>SPACE</b><br><b>IPad</b><br><b>UPACE</b><br><b>Pad</b><br>iPad.<br><b>IPAd</b><br>iPad.<br><b>IFad</b><br><b>Uhad</b><br>iPad<br><b>IPad</b> | IP Address<br>192, 168, 1, 138<br>192.168.1.126<br>192,168,1.47<br>192,168.1,100<br>192.168.1.124<br>192, 168, 1, 109<br>192,168,1,111<br>192,168,1,117<br>197.168.1.40<br>192,168,1.78<br>197,168,1,141<br>192,168,1.50<br>192,168.1.15<br>197.168.1.148 | <b>ESS13</b><br>wSghzBB708<br>w2p4ghzd8.<br>w2p4ghz88<br>wSphate.rea<br>wSulu68768<br>w2p4ghz88<br>wSchreazes<br>w2p4ghz88.<br>w2p4ghz08<br>wSshad&788<br>wSphzBB7BB<br>inSphot63788<br>w2p4glu88.<br>w2p6ghz08. | Access Point<br>34:5c:59:c2:05:06<br>3416199122188106<br>34.5c 56 x2.8b 06<br>34:61:39:62:83:06<br>34:6:10 (42) 81-06<br>34: R: 09: c2: Bb: 06<br>34:fc:b9:c2:8h:06<br>34:fc:b0:c2:01:06<br>34 70109122180105<br>34 fc 19 (c2) 81:06<br>34:7c:10.c2:0b:06<br>34 8:39 (218):06<br>34:5c 10 (2) 85:00<br>34:1c-b9:c2:8b:06 |              |
| 34:fc:b9:c2:8b:06                                                                                                    |                                                                                                    |                                                                     | <b>Menitering</b>                                                                                                    | Clerk Hatch                                                                                                    | <b>IDS</b><br>Air Group                                                                                                    | Configuration<br><b>B. Alandar</b>                                                                                                    |              |
| Info<br>Name:<br>34:fc:b9:c2:8b:06<br>IP Address:<br>192.168.1.2<br>Mode:<br><b>Access</b><br><b>Disabled</b><br>Spectrum:<br>Clients:<br><b>MAY</b><br>205(indoor)<br>Type:<br>IPv6 Address:<br>Serial number: CNCKHNINW3<br>CPU utilization: 40%<br>35 MB<br>Memory free:<br>MAC:<br>34 fc:b9 c2:8b:06 | Overview<br>Neighboring APs<br>×<br>10.30<br>10/25<br>are tight are bitarbating are Engine<br>Neighboring Clients<br>m | CPU utilization (%)<br><b>SIG</b><br>m<br>10.33<br>Memory free (MB) | 10.35                                                                                                    | Overview<br>Classic<br><br>$\overline{1}$<br>$19-21$<br>Throughput (bps)<br>14.7                                                                                                    | Radio 1: 2.4 CHz - Chan. 1.<br>19.55                                                                                                    | Radio 3: 5 GHz - Chan, 100                                                                                                    |              |
| <b>RF Dashboard</b><br>Clients<br>Signal<br>Speed<br>$\sim$<br>c<br><b>iPad</b><br>a.<br>$\mathbf{u}$<br>(Pad)<br>a.<br>c<br>м<br>c<br>iPad.<br>÷                                                                                                    | ы<br>٠<br>12125<br>32.20<br>-Value - Interfering                                                                       | 28<br>10:28                                                         | 10.30                                                                                                    | <b>SHE</b><br>6G<br>a)<br><b>ALL</b><br>tik)<br>vol.<br>10.28                                                                                                    | 10.30<br>$-0.0 - 20$                                                                                                    |                                                                                                    |              |
| English<br>ü                                                                                                    |                                                                                                    | A Anas Central                                                      |                                                                                                    |                                                                                                    |                                                                                                    |                                                                                                    | <b>Taute</b> |

<span id="page-26-1"></span>*Figure 6-7: Information Band Display for Selected Access Point*

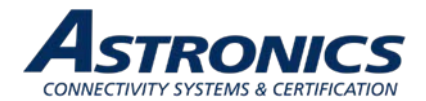

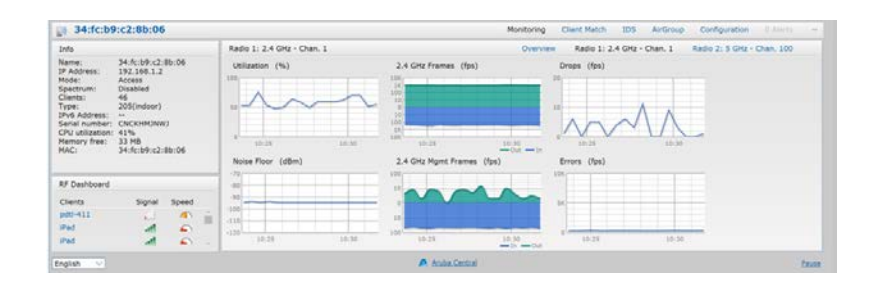

*Figure 6-8: Radio Specific Details*

### <span id="page-27-0"></span>**6.4** Client Selection

The Clients section lists all the clients associated with the wireless networks. In the Clients section, you can see the operating system and wireless capabilities of the devices, and also see which wireless network the clients are associated with.

[Figure 6-9](#page-27-1) shows the details of the Clients section. You can click on a client's name to display the details for that client in the Information band as shown in [Figure 6-10.](#page-28-0)

| aruba<br>a Finalei Factural<br><b>Enterprise company</b>        | <b>VIRTUAL</b><br>CONTROLLER       | <b>Encompass</b>  |                     |               |              |                      |                |             |                |                          |                     | Search        |                 |
|-----------------------------------------------------------------|------------------------------------|-------------------|---------------------|---------------|--------------|----------------------|----------------|-------------|----------------|--------------------------|---------------------|---------------|-----------------|
| <b>46 Clients</b><br>ы                                          |                                    |                   |                     |               |              |                      |                |             |                |                          |                     |               |                 |
| Name-                                                           | IP Address                         | MAC address       | ÖS.                 | ESSID         |              | Access Point         | Channel Type   |             | Role           | <b>IPv6 Address</b>      | Signal              | Speed (mbps)  |                 |
| <b>IPad</b>                                                     | 192.168.1.138                      | 2c:1f:23:28:47:2e | <b>IPad</b>         |               | w5ghz88788   | 34:fc:b9:c2:8b: 100  |                | AC          | w5ghz887 --    |                          | 44                  | 173           |                 |
| iPad                                                            | 192.168.1.126                      | 78:88:6d:97:d5:a5 | <b>IPad</b>         |               | w2p4ghz88788 | 34:fc:b9:c2:8b: 1    |                | GN          | w2p4ghz8 --    |                          | 41                  | 144           |                 |
| iPad                                                            | 192, 168, 1.47                     | 78:88:6d:97:6a:a5 | <b>IPad</b>         |               | w2p4ghz88788 | 34:fc:b9:c2:8b: 1    |                | GN          | w2p4ghz8 --    |                          | 38                  | 144           |                 |
| iPad                                                            | 192.168.1.100                      | 78:88:6d:96:c1:ec | <b>iPad</b>         |               | w5ghz88788   | 34:fc:b9:c2:8b: 100  |                | AC.         | w5ghz887 --    |                          | 39                  | 144           |                 |
| iPad                                                            | 78:88:6d:95:49:bf<br>192.168.1.124 |                   | <b>IPad</b>         | w5ghz88788    |              | 34:fc:b9:c2:8b: 100  |                | AC          | w5ghz887 --    |                          | 30                  | 115           |                 |
| iPad                                                            | 192.168.1.109                      | 78:88:6d:97:d8:2b | iPad                | w2p4ghz68788  |              | 34:fc:b9:c2:8b: 1    | GN<br>AC<br>GN |             | $w2p4qhz8$ -   |                          | 38<br>34            | 144           |                 |
| <b>IPad</b>                                                     | 192.168.1.111                      | 78:88:6d:98:2c:b6 | <b>IPad</b><br>iPad |               | w5ghz88788   | 34:fc:b9:c2:8b: 100  |                |             | w5ghz887       |                          |                     | 330           |                 |
| <b>iPad</b>                                                     | 192.168.1.117                      | 78:88:6d:98:13:4c |                     |               | w2p4ghz88788 | 34:fc:b9:c2:8b:      |                |             | w2p4ghz8 --    |                          | 41                  | 144           |                 |
| iPad.                                                           | 192.168.1.40                       | 78:88:6d:96:ca:8f | <b>IPad</b>         |               | w2p4ghz88788 | 34:fc:b9:c2:8b: 1    |                | GN          | w2p4ghz8 --    |                          | 40                  | 144           |                 |
| iPad                                                            | 192.168.1.78                       | 78:88:6d:98:2d:72 | iPad                |               | wSghz88788   | 34:fc:b9:c2:8b:  100 |                | AC          | wSghz887 --    |                          | 40                  | 115           |                 |
| iPad                                                            | 192.168.1.141                      | 78:88:6d:97:16:ee | iPad                |               | w5ghz88788   | 34:fr:b9:c2:8b: 100  |                | AC          | w5ghz887 --    |                          | 31                  | 86            |                 |
| iPad                                                            | 192.168.1.50                       | 78:88:6d:98:13:09 | <b>IPad</b>         |               | w5ghz88788   | 34:fc:b9:c2:8b:  100 |                | AC          | w5ghz887 --    |                          | 36                  | <b>B6</b>     |                 |
| iPad                                                            | 192.168.1.15                       | 78:88:6d:97:da:14 | <b>iPad</b>         |               | w2p4ghz88788 | 34:fc:b9:c2:8b: 1    |                | GN          | $w2p4qhzB$ $-$ |                          | 40                  | 144           |                 |
| <b>iPad</b>                                                     | 192.168.1.148                      | 78:88:6d:97:bb:fb | iPad                |               | w2p4ghz88788 | 34:fc:b9:c2:8b: 1    |                | GN          | w2p4ghz8 --    |                          | 44                  | 144           |                 |
| <b>Encompass</b><br>For 1                                       |                                    |                   |                     |               |              |                      |                |             |                | <b>IDS</b><br>Monitoring | AirGroup            | Configuration | <b>CLASSITS</b> |
| Info                                                            |                                    | RF Dashboard      |                     |               |              |                      |                |             |                |                          | <b>Usage Trends</b> |               |                 |
| Encompass<br>Name:                                              |                                    | Clients           |                     | Signal        | Speed        | <b>Access Points</b> |                | Utilization | Noise          | Errors                   | Clients             |               |                 |
| <b>US</b><br>Country code:<br>Virtual Controller IP:<br>0.0.0.0 |                                    | IPad              |                     | $\mathcal{M}$ | ۵            | 34:fc:b9:c2:8b:06    |                | ≣           |                | 싀                        | 50                  |               |                 |
| VC IPv6 Address:                                                | 22                                 | <b>IPad</b>       |                     | اللب          | $\Omega$     |                      |                |             |                |                          |                     |               |                 |
| VC DNS:                                                         | 0.0.0.0                            |                   |                     |               |              |                      |                |             |                |                          |                     |               |                 |
| IP Mode:                                                        | y4-prefer                          | iPad              |                     | اللبر         | $\Omega$     |                      |                |             |                |                          | 25                  |               |                 |
| Management:<br>Master:                                          | Local<br>192.168.1.2               | iPad              |                     | الد.          | $\Omega$     |                      |                |             |                |                          |                     |               |                 |
| IPv6 Address:                                                   |                                    | iPad              |                     | اللب          | $\Omega$     |                      |                |             |                |                          |                     |               |                 |
| Uplink type:                                                    | Ethernet                           | iPad              |                     | البر          | $\Omega$     |                      |                |             |                |                          | $\Omega$            | 10:25         |                 |
| Uplink status:                                                  | Up                                 | iPad              |                     |               |              |                      |                |             |                |                          |                     |               |                 |
|                                                                 |                                    |                   |                     | $\mathcal{M}$ | $\Omega$     |                      |                |             |                |                          | Throughput (bps)    |               |                 |
|                                                                 |                                    | iPad              |                     | <b>A</b>      | $\Omega$     |                      |                |             |                |                          | iG <sub>i</sub>     |               |                 |
|                                                                 |                                    | iPad              |                     | at            | $\Omega$     |                      |                |             |                |                          | 1M                  |               |                 |
|                                                                 |                                    | iPad              |                     | all.          | $\Omega$     |                      |                |             |                |                          | 1K                  |               |                 |
|                                                                 |                                    | iPad              |                     | all           | $\Omega$     |                      |                |             |                |                          | $\alpha$            |               |                 |
|                                                                 |                                    |                   |                     |               |              |                      |                |             |                |                          | 1K                  |               |                 |
|                                                                 |                                    | iPad              |                     | a.            | $\Omega$     |                      |                |             |                |                          | 134<br>1G           |               |                 |
|                                                                 |                                    | iPad              |                     | اس            | G            |                      |                |             |                |                          |                     | 10:25         |                 |
|                                                                 |                                    |                   |                     |               |              |                      |                |             |                |                          |                     |               | $-0$ ut $-1$ n  |

<span id="page-27-1"></span>*Figure 6-9: Clients Section*

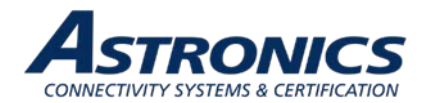

<span id="page-28-0"></span>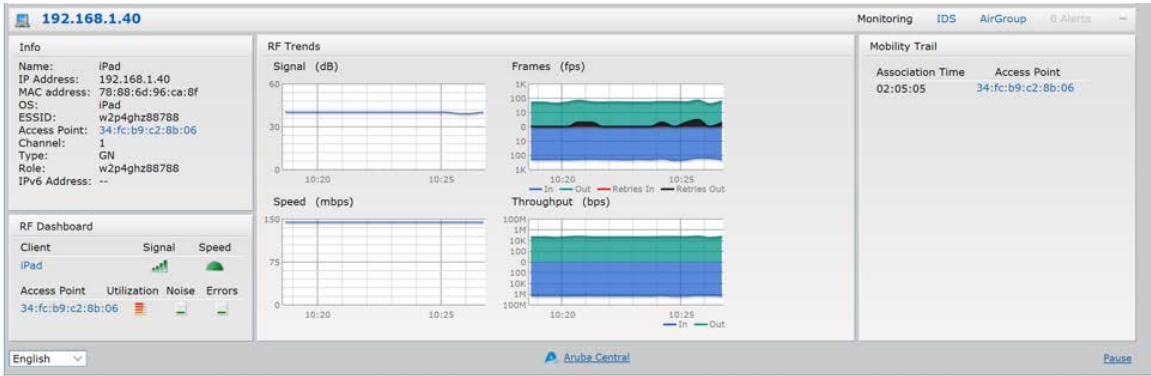

*Figure 6-10: Client Details*

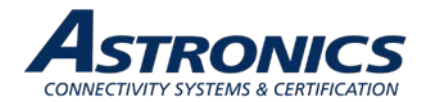

# <span id="page-29-0"></span>7 WLAN Setup

There are four steps to creating an SSID:

- 1. Select the type of SSID you want to create. The Employee and Voice selections will lead you to 802.1X and PSK authentication. The Guest option will lead you to Captive Portal authentication.
- 2. Configure the Vlan and client IP assignment.
- 3. The security stage depends on your wireless LAN setting selections. Enterprise will give you 802.1x selections, personal will give you PSK or WEP selections. If you select guest you will receive captive portal options.
- 4. The last stage is the settings for the firewall with the user rights.

These stages are shown below in [Figure 7-1.](#page-29-1)

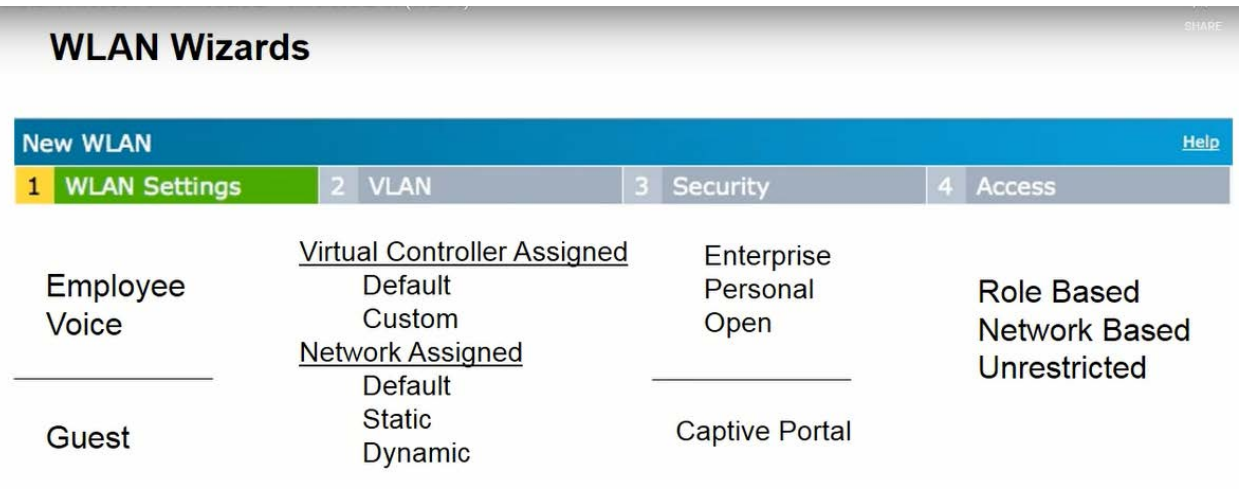

<span id="page-29-1"></span>*Figure 7-1: The Four Stages to Creating an SSID*

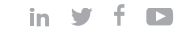

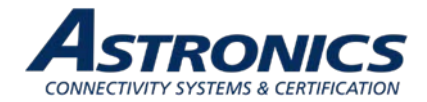

#### **Step 1**

You create SSIDs using the WLAN Wizard. You launch the WLAN Wizard by selecting **New** from the **Networks** section on the main GUI page. This will bring up the WLAN Settings tab of the New WLAN dialog box. The WLAN Settings tab is where you select the type of SSID you want to create and name the SSID, as shown below in [Figure 7-2.](#page-30-0)

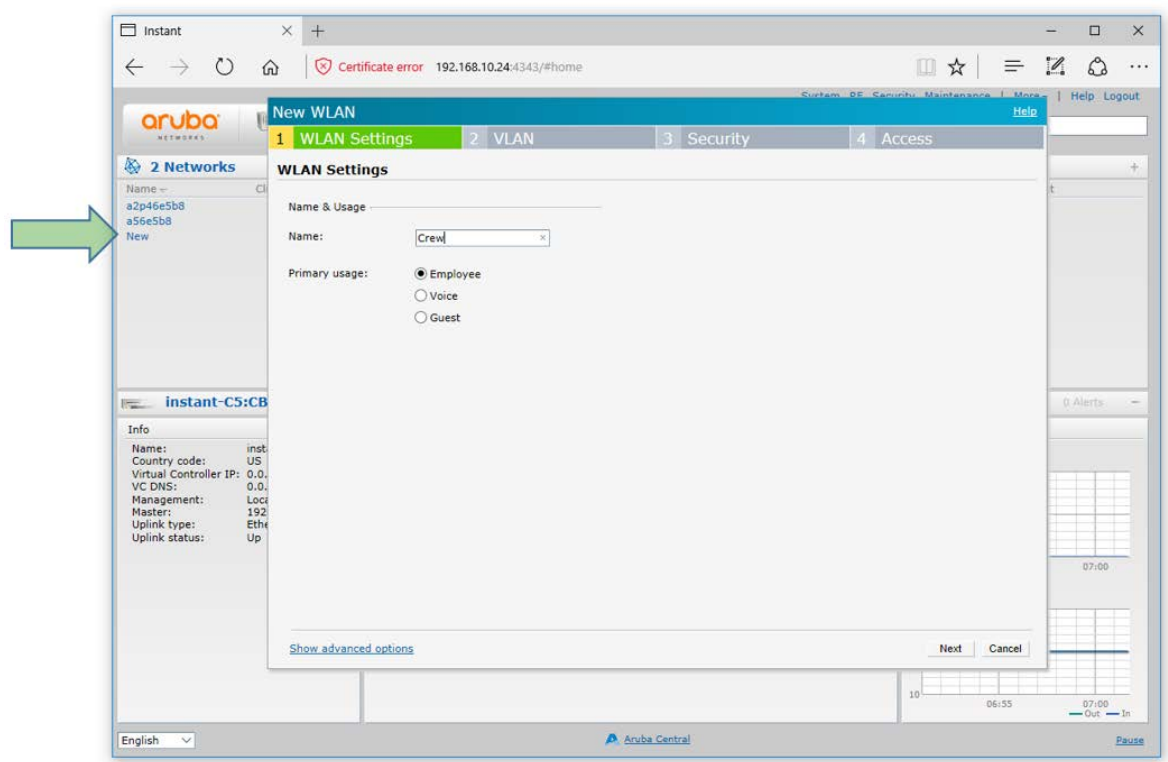

<span id="page-30-0"></span>*Figure 7-2: The WLAN Settings Tab of the New WLAN Dialog Box*

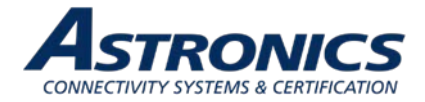

#### **Step 2**

The VLAN Tab is where you configure the VLAN assignment and client IP assignment. The available VLAN and client IP assignment options are shown below in [Figure 7-3.](#page-31-0)

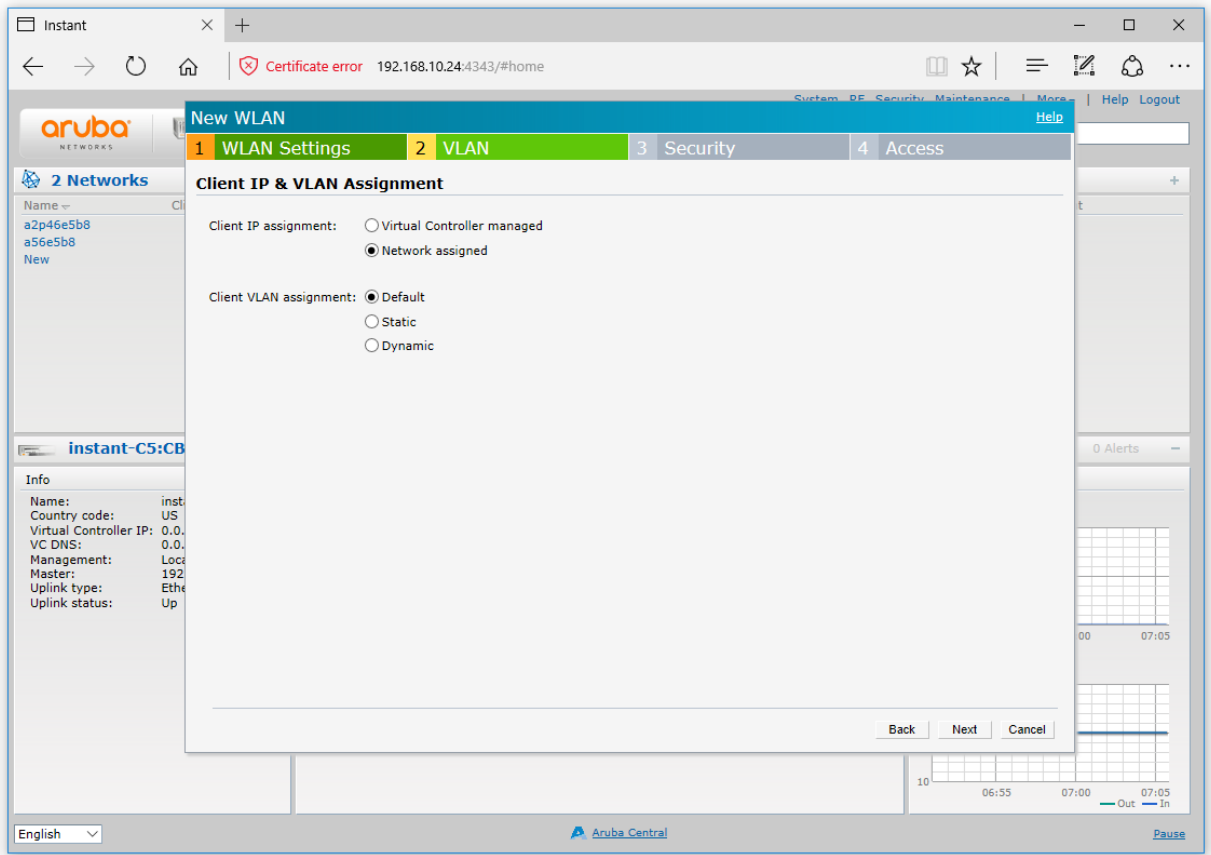

*Figure 7-3: The VLAN Tab of the New WLAN Dialog Box*

<span id="page-31-0"></span>The two client IP assignment options are virtual controller Managed and Network assigned.

#### **Virtual Controller Managed**

The client will associate and authenticate to the access point. The access point will act as a relay agent to the virtual controller, and the virtual controller will provide and act as the DHCP server.

- The Access Points will be providing DHCP for any wireless clients that connect to this SSID.
- The SSID and IAPs will source NAT all client traffic onto the wire.

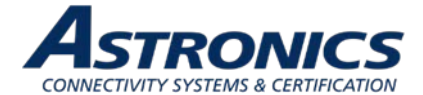

#### **Network Assigned**

The client will associate and authenticate to the access point. The access points will act as a bridge and pass the traffic without modifying the original payload. DHCP will be provided by the DHCP server on the LAN. The APs will bridge the client traffic onto the wire without manipulating or modifying the packets.

- The AP will bridge the client traffic onto the wire.
- The AP turns the wireless frame into an Ethernet frame.

#### **Step 3**

The Security tab is where you set the security level. There are three levels; Open, Personal, and Enterprise. Selecting the Enterprise level allows you to configure an external RADIUS authentication server, as shown below in [Figure 7-4.](#page-32-0)

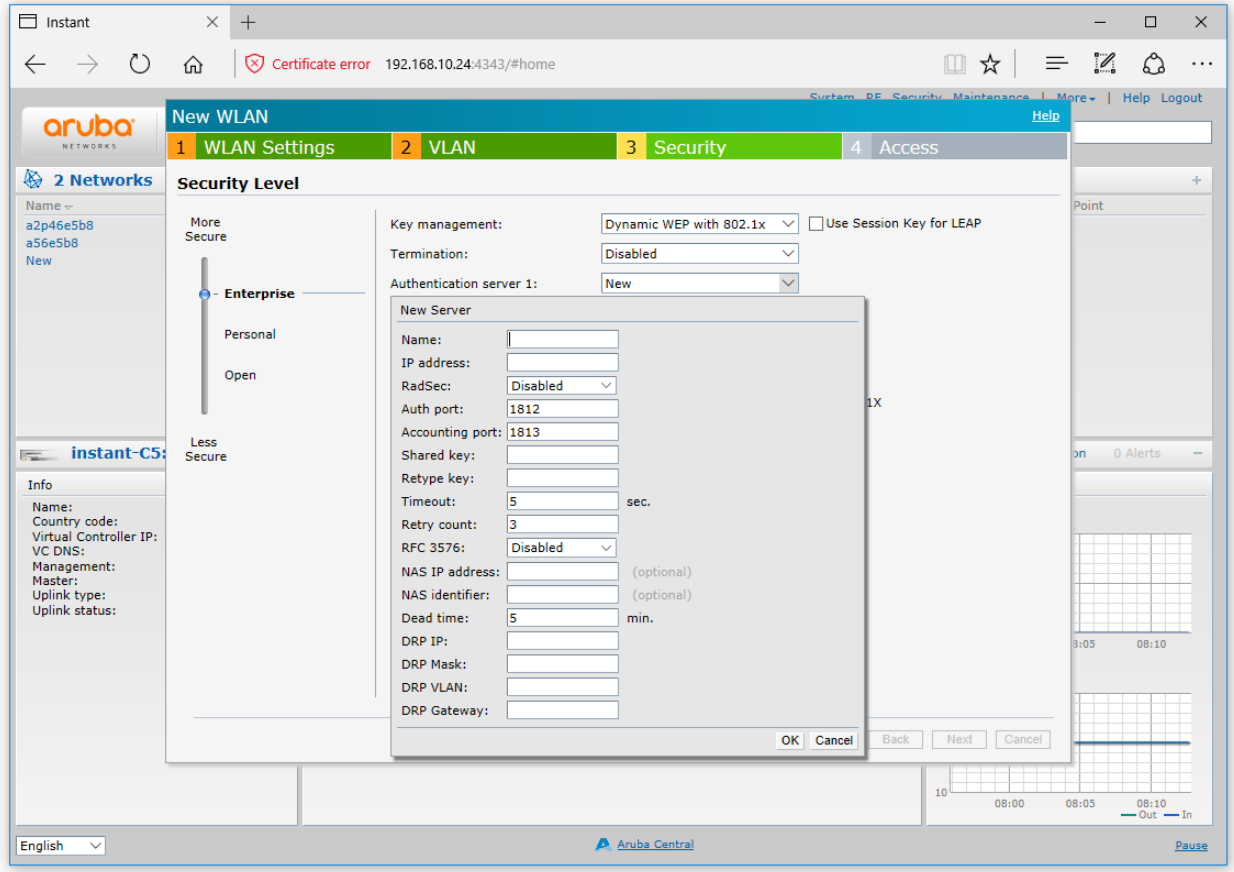

<span id="page-32-0"></span>*Figure 7-4: Configuring an External RADIUS Server*

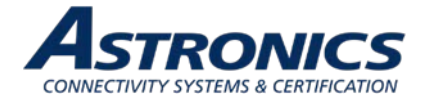

#### **Step 4**

The Access tab is where you configure the firewall rules and user rights. The Access tab allows you to create Network-Based rules and Role-Based rules. You also have the option to leave the SSID Unrestricted. [Figure 7-5](#page-33-0) shows an example of creating a rule that denies all DNS traffic except to the DNS server with the IP address of 192.168.10.1.

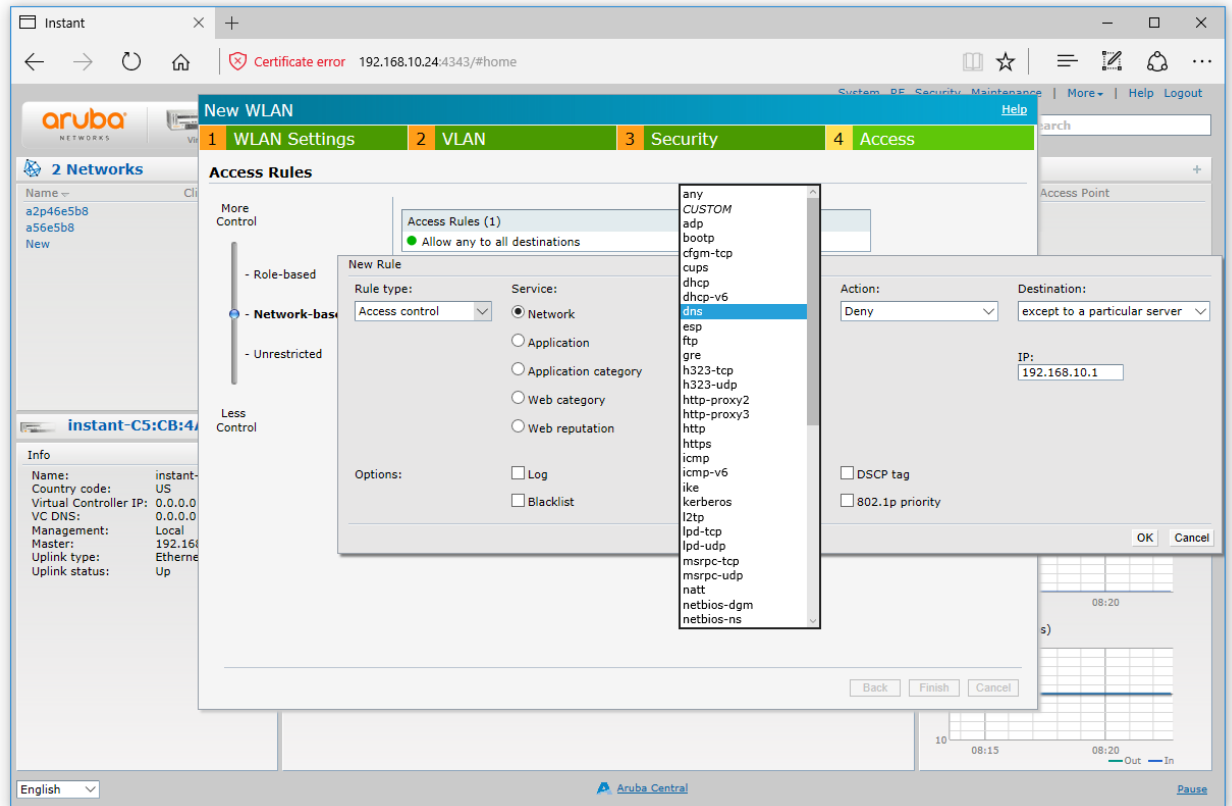

*Figure 7-5: Configuring Firewall Rules*

<span id="page-33-0"></span>Refer to the *Aruba Instant Users Guide* for additional information on the IAP GUI.

#### **Captive Portal SSID**

The following is to create a Captive Portal SSID for your guests:

- In the **WLAN Settings** tab, select the **Guest** option.
- In the **VLAN** tab, select **Network Assigned** for *Client IP Assignment* and **Default** for *Client VLAN Assignment*.
- In the **Security** tab, select **External** for *Splash Page Type*, and then select the **Edit** button to edit the default *Captive Portal Profile* as shown below in [Figure 7-6.](#page-34-0)

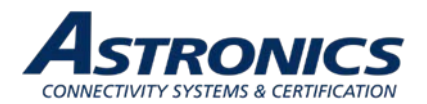

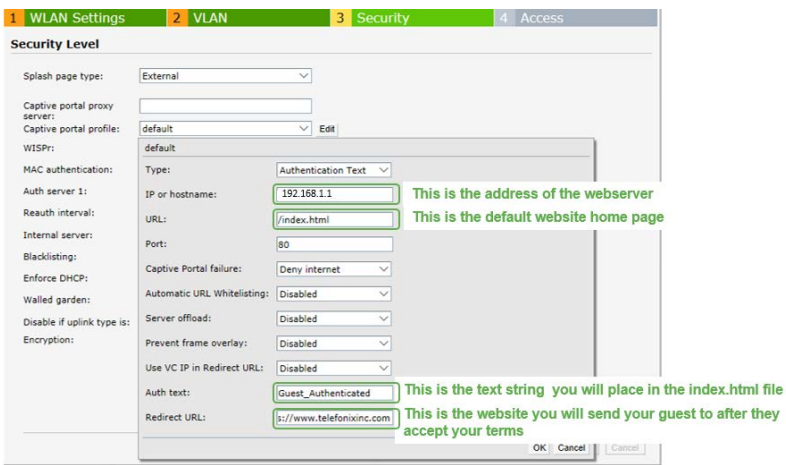

*Figure 7-6: External Captive Portal Settings*

- <span id="page-34-0"></span>• In the **Access** tab, configure the following *Network Based Access Rules:*
	-
	- o Allow HTTP to a specific server 192.168.1.1<br>
	o Allow HTTPS to a specific server 192.168.1. o Allow HTTPS to a specific server - 192.168.1.1  $\circ$  Deny any to any
	- Deny any to any

Place the following lines in the body of your index.html file which will automatically authenticate your guests. *<form>*

 *<input type="hidden" id="authtext" value=Guest\_Authenticated">*

*</form>*

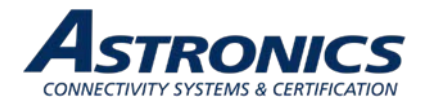

# <span id="page-35-0"></span>8 User Interface

## <span id="page-35-1"></span>**8.1 Switch and Display Panel**

Sierra includes a visual display and switch panel located on the front of the unit. This panel includes series of LEDs and switches designed to provide the users with an intuitive interface with the critical functions of Sierra. [Figure 8-1](#page-35-3) is an annotated illustration of the front panel Switch and Display Panel.

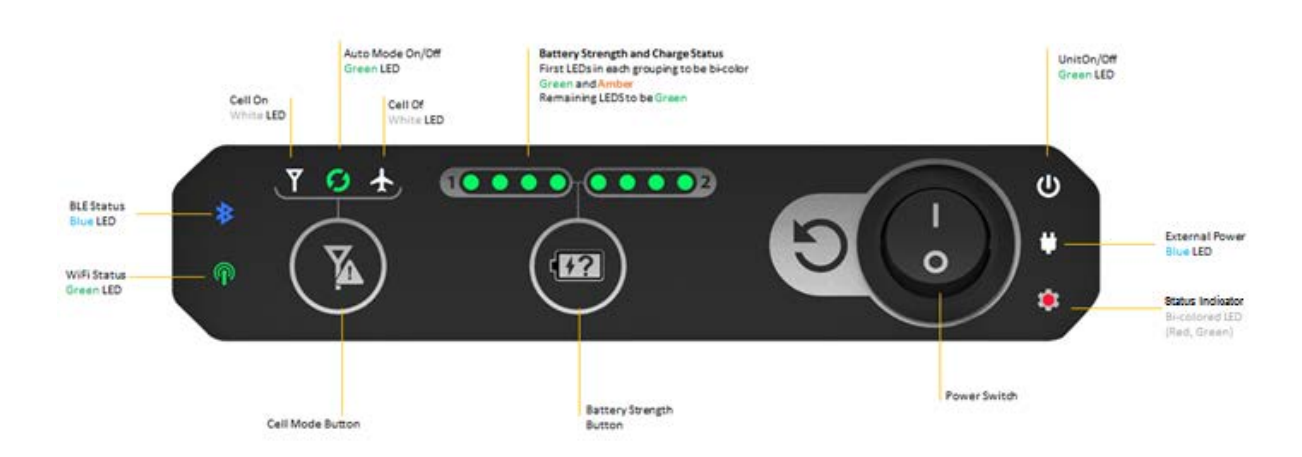

*Figure 8-1: Switch and Display Panel*

<span id="page-35-3"></span><span id="page-35-2"></span>[Table 8-1](#page-35-2) lists the function of the front panel Switch and Display Panel.

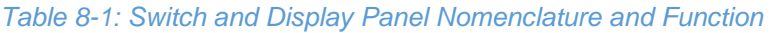

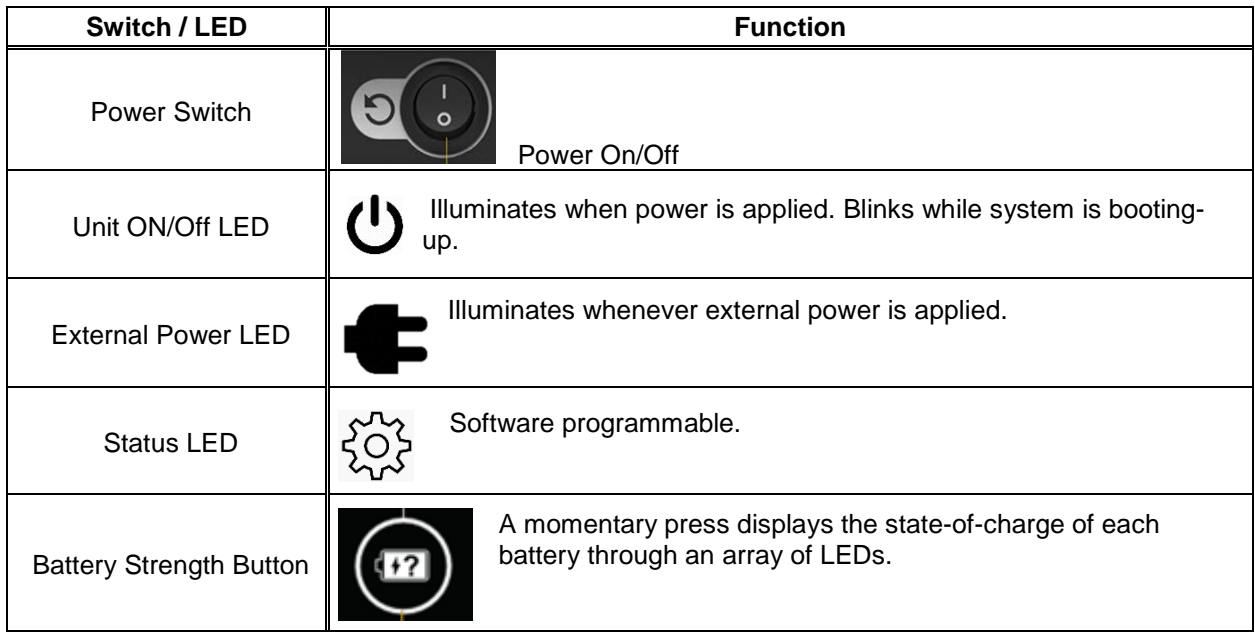

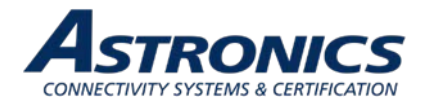

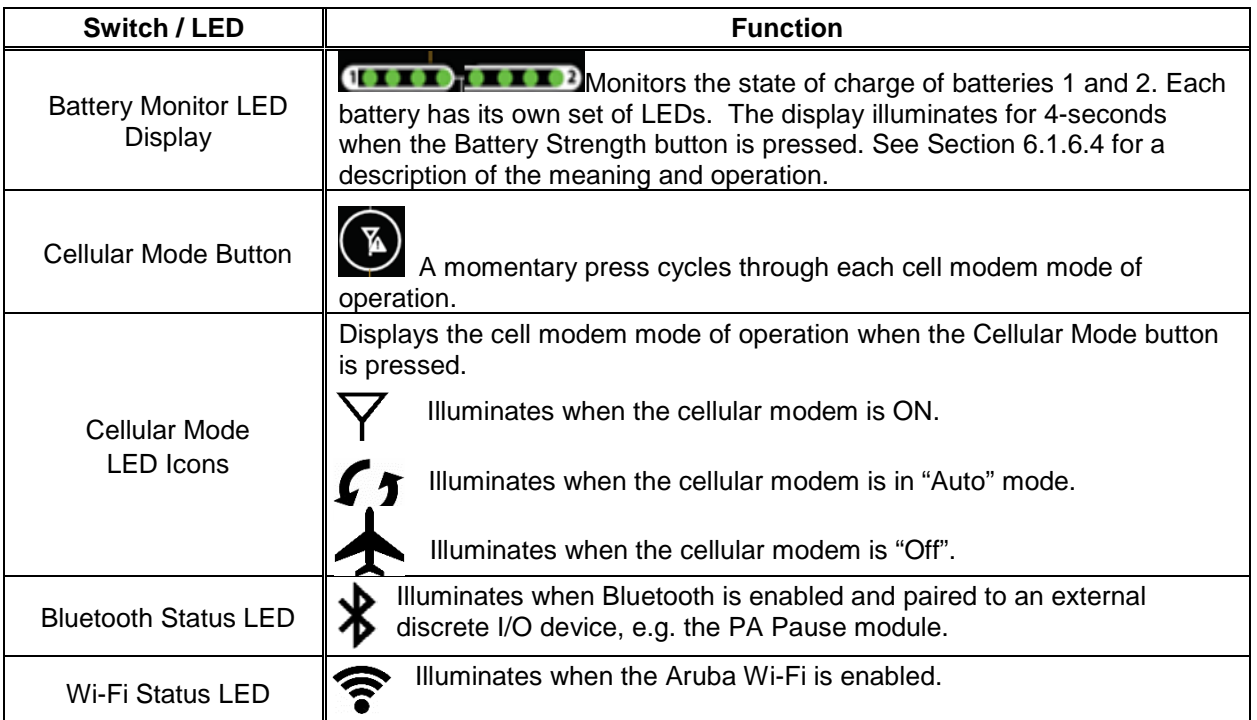

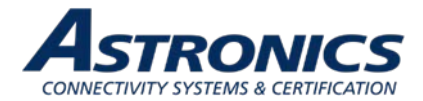

# <span id="page-37-0"></span>**8.2 Battery Status Indicator**

Sierra includes a front panel display to provide real-time battery State-of-Charge (SOC), and charging status indications for Battery 1 and Battery 2. [Figure 8-2](#page-37-3) describes the behavior and meaning of the display. The SOC of the installed battery modules (or battery in the case of one installed battery module) is presented as four LEDs representing a "fuel gauge". The display illuminates for 4 seconds when the "Battery Status" switch is pressed.

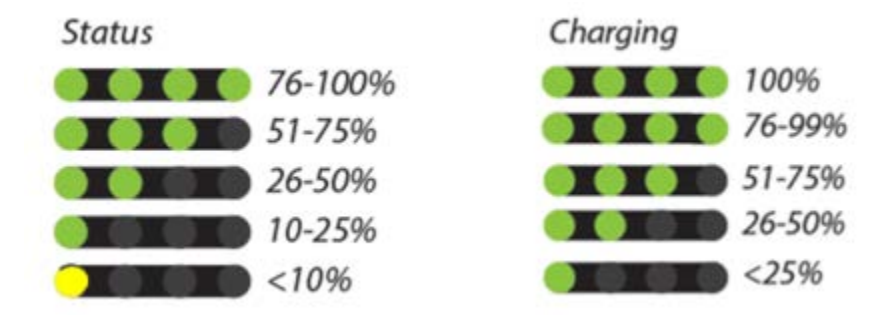

*Figure 8-2: Battery State-of-Charge Indicator*

## <span id="page-37-3"></span><span id="page-37-1"></span>**8.3 Cellular Mode Button**

Both the main and diversity antennas are integrated under the radome of the unit. The modem is typically turned off when the aircraft is airborne, both from an operational standpoint and to preserve battery power. Sierra is designed to accept aircraft position and/or acceleration data to determine if the aircraft is in motion, and automatically control the state of the modem. The cell modem mode button on the front panel can override this "Auto" feature and either turn the modem "OFF" or "ON", regardless of the operation of the aircraft.

## <span id="page-37-2"></span>**8.4 Battery Door**

To access the battery bays, SIM card, SSD, and maintenance connectors behind the battery door, turn the knob (shown in [Figure 8-3\)](#page-38-0) counter-clockwise then open the battery door downward.

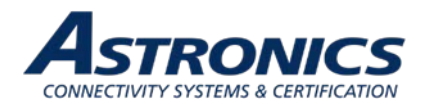

# **Battery Door**

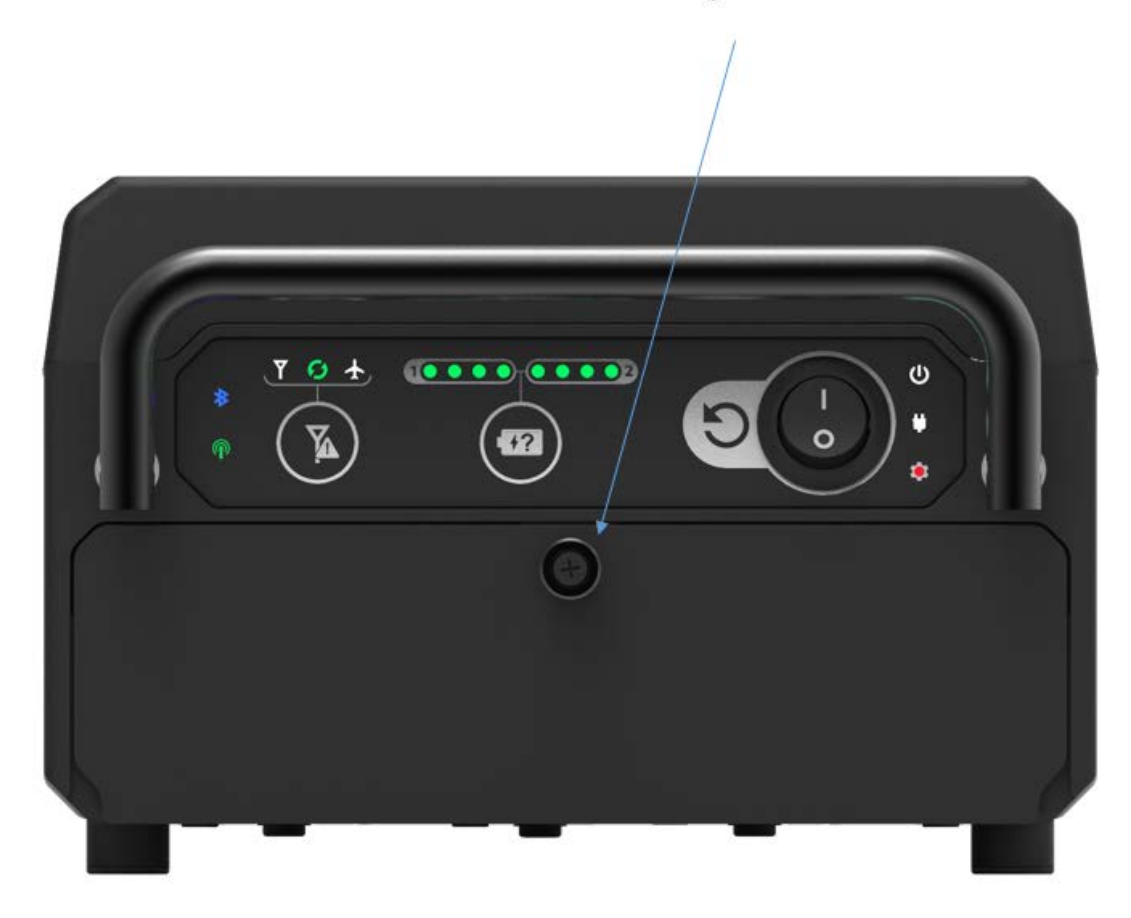

#### *Figure 8-3: Battery Door*

<span id="page-38-0"></span>Sierra includes the following features behind the battery door:

- Removable Solid State Drive 1TB m.2 SATA (default)
- Micro-HDMI port
- USB-C for serial console access to the CPU and access point
- USB 3.0 port
- SIM card slot
- Two battery bays

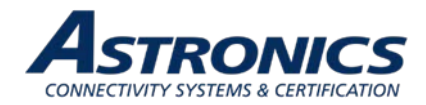

<span id="page-39-0"></span>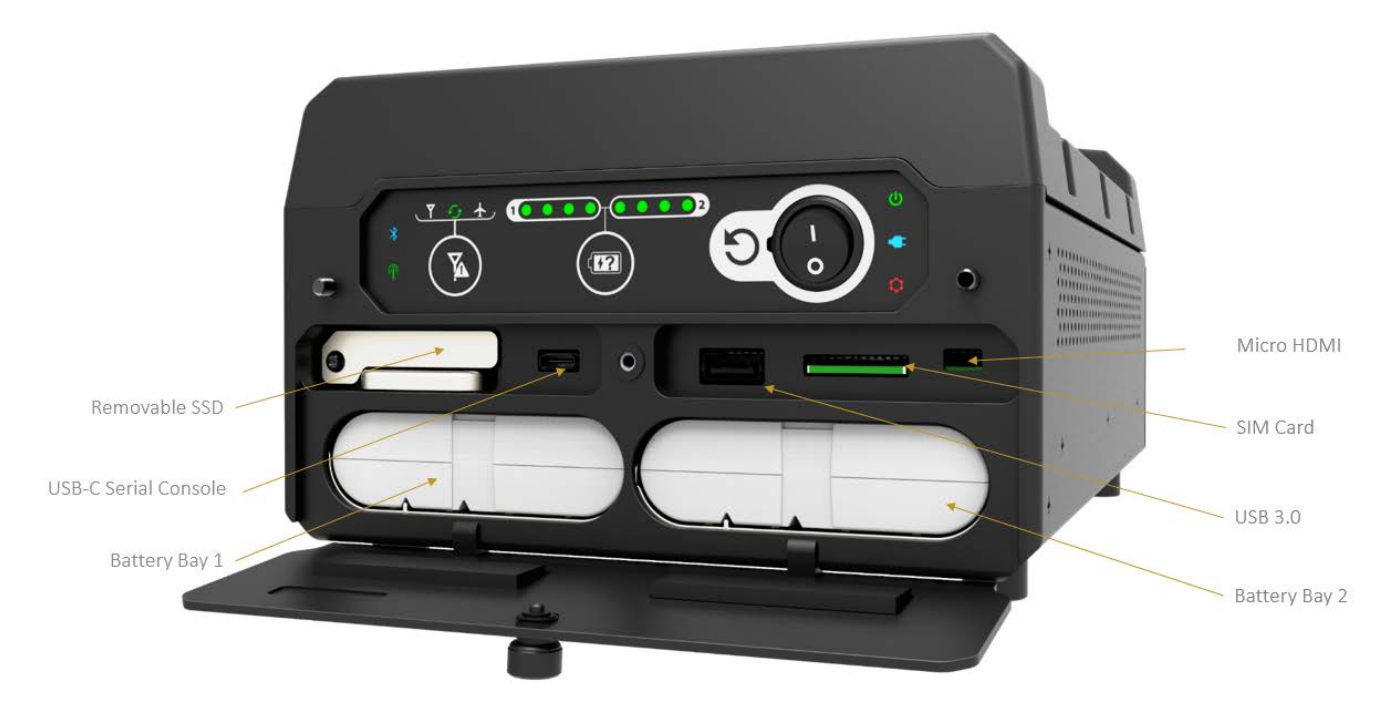

*Figure 8-4: Hardware Interface behind the battery door*

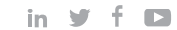

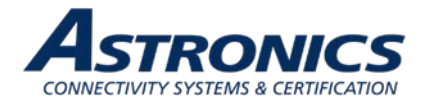

## **8.4.1 SSD Removal Instructions**

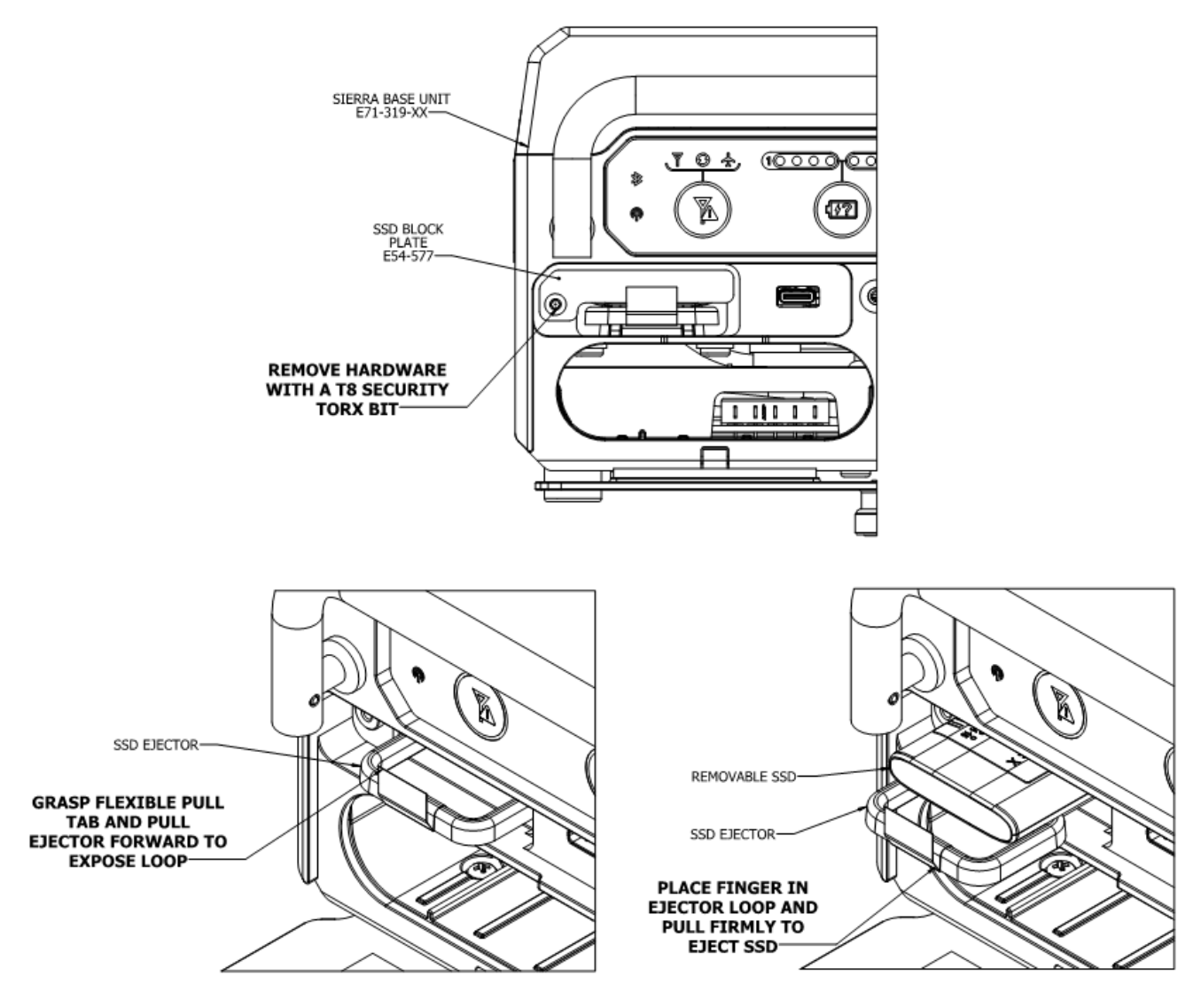

<span id="page-40-0"></span>*Figure 8-5: Removable SSD Ejection Instructions*

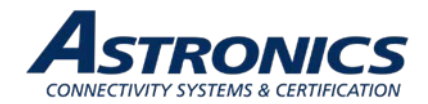

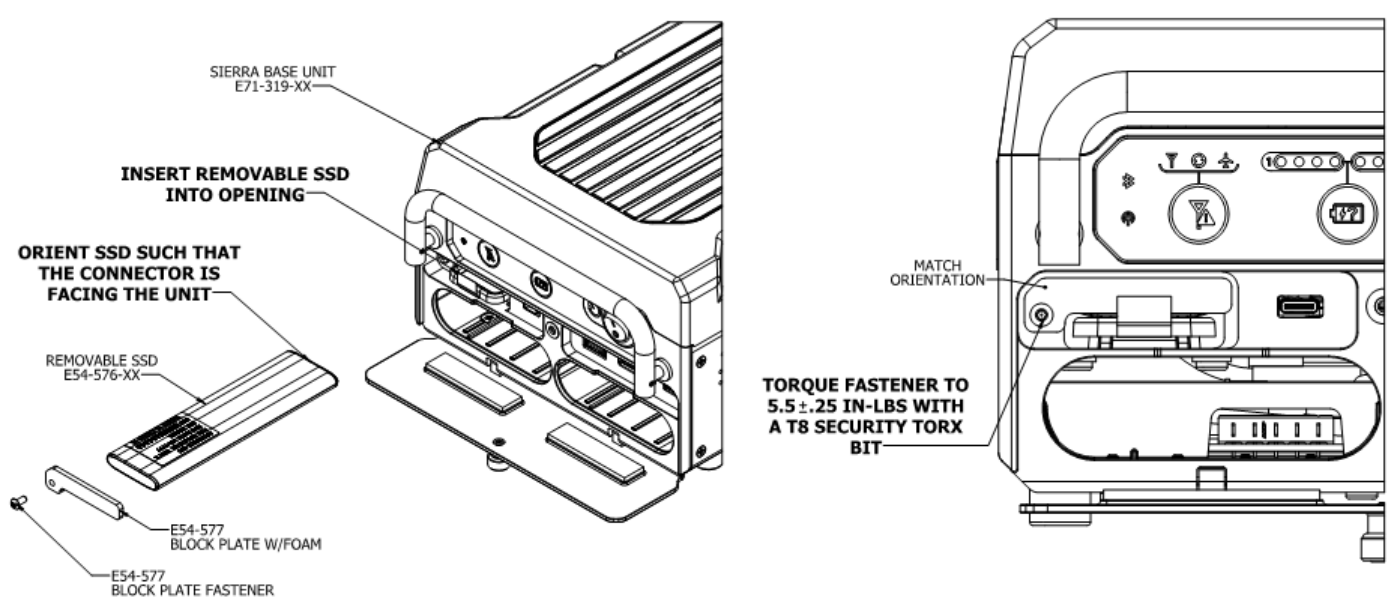

<span id="page-41-0"></span>*Note: The SSD Block Plate is intended as a theft deterrent device. Usage is optional.*

*Figure 8-6: Removable SSD Installation Instructions*

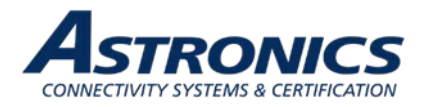

# <span id="page-42-0"></span>9 Performance Data

# <span id="page-42-2"></span><span id="page-42-1"></span>**9.1 Aruba Wi-Fi Characteristics**

#### *Table 9-1: Radio Characteristics*

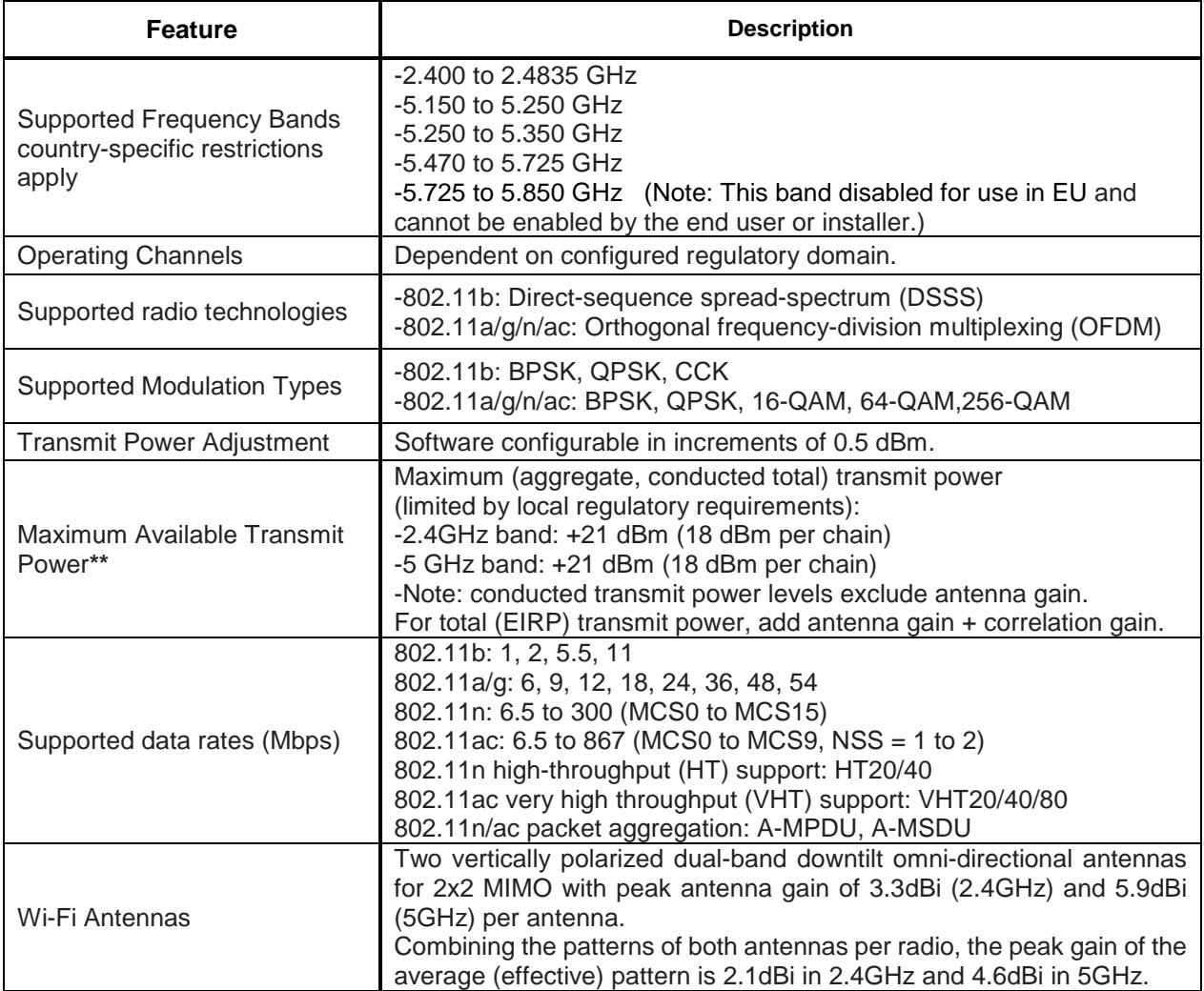

\*\*The aggregate EIRP is limited to 20dBm (100mW).

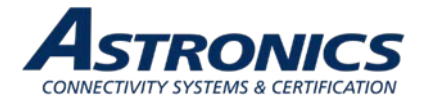

#### *Table 9-2: RF Performance Table*

<span id="page-43-0"></span>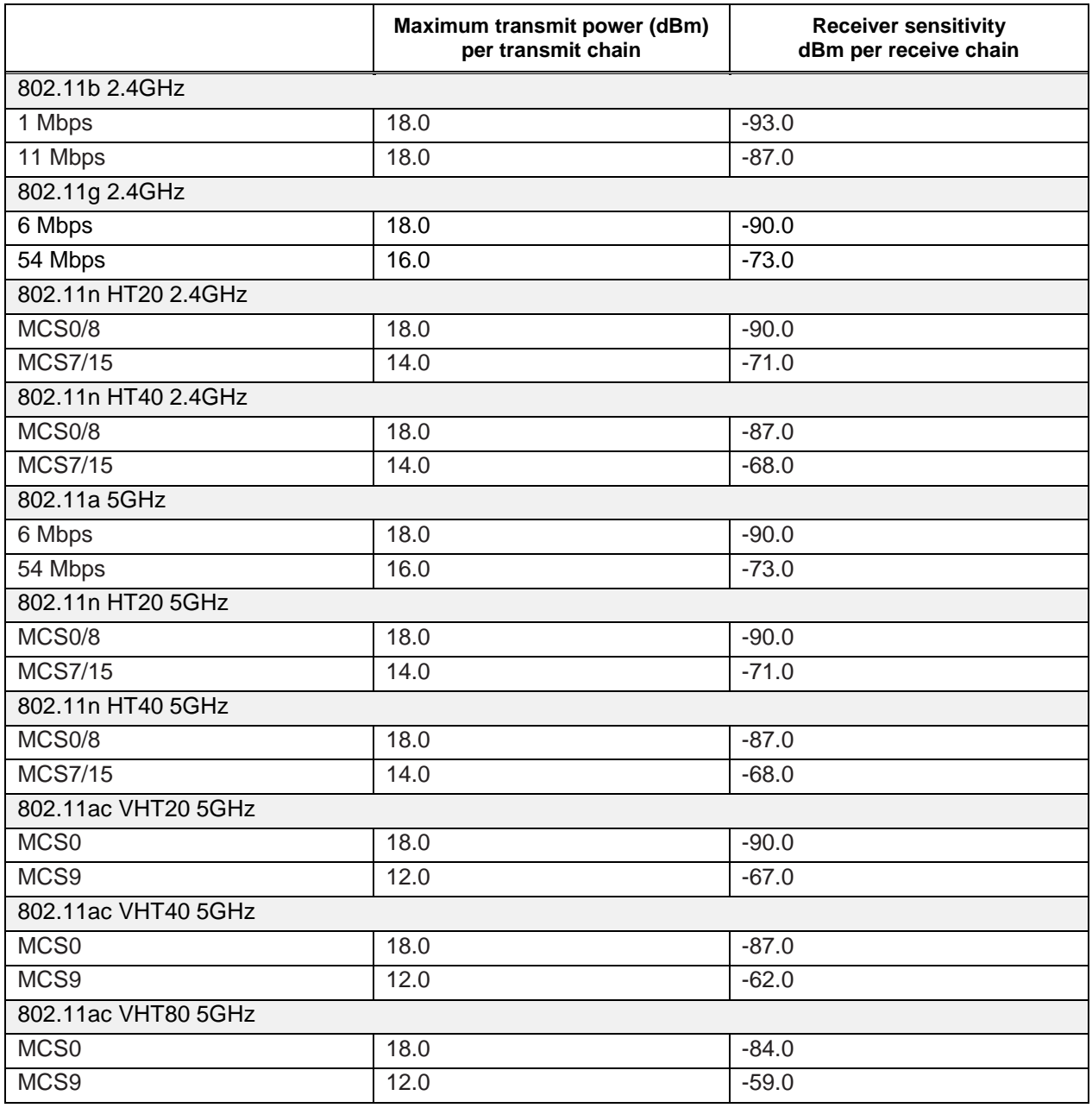

*Note: Table shows the maximum hardware capabilities of the AP (excluding antenna and MIMO/MRC gain). Actual maximum transmit power may be limited below these numbers to ensure compliance with local regulatory requirements.*

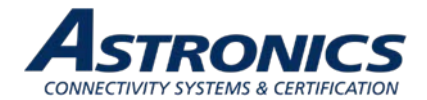

# <span id="page-44-0"></span>**9.2 Country Codes**

The IEEE 802.11/b/g/n Wi-Fi networks operate in the 2.4GHz spectrum and IEEE 802.11a/n operates in the 5.0GHz spectrum. The spectrum is divided into channels. The 2.4GHz spectrum is divided into 14 overlapping, staggered 20 MHz wireless carrier channels. These channels are spaced 5 MHz apart. The 5GHz spectrum is divided into more channels. The channels that can be used in a particular country differ based on the regulations of that country.

<span id="page-44-1"></span>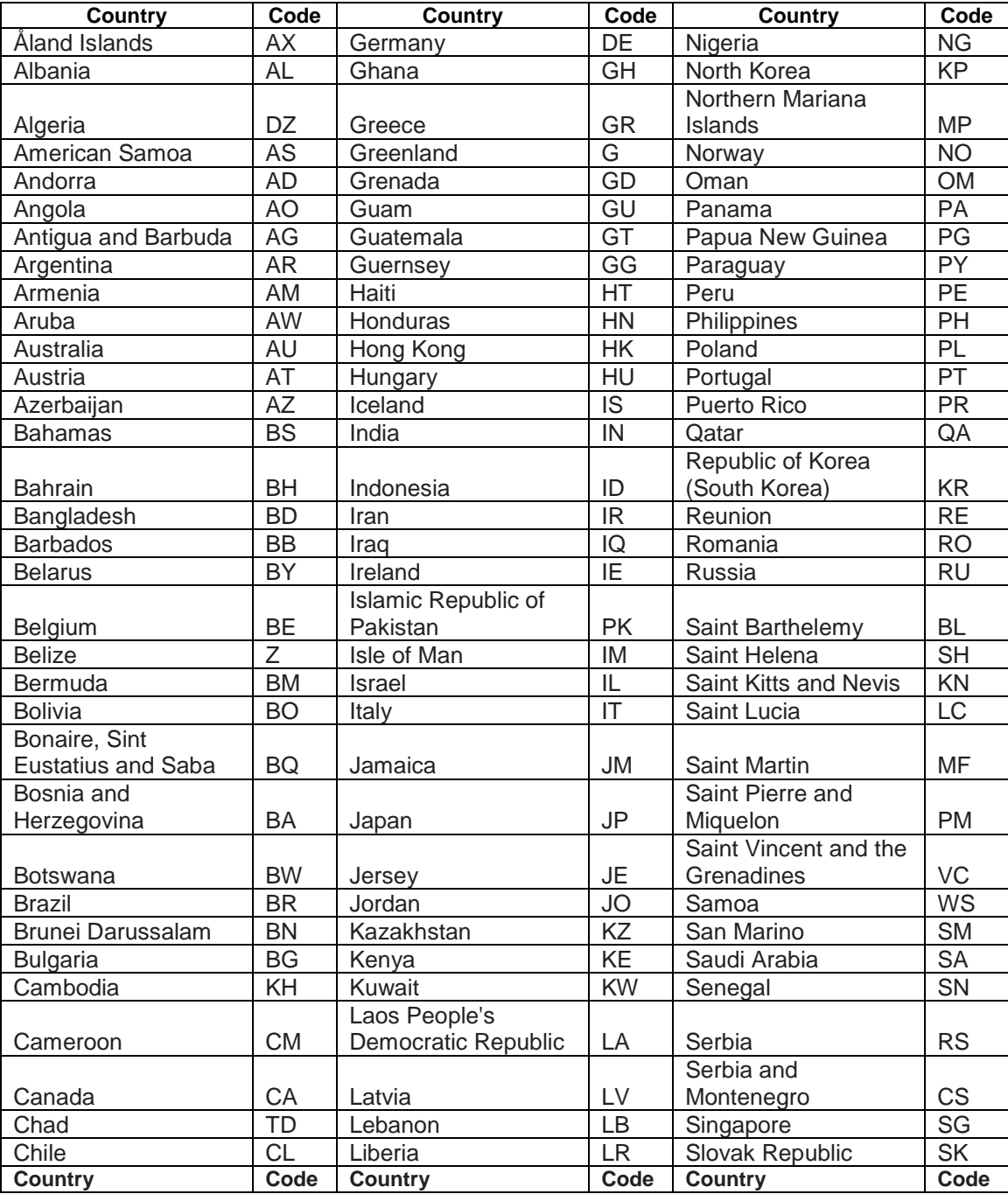

#### *Table 9-3: Country Codes*

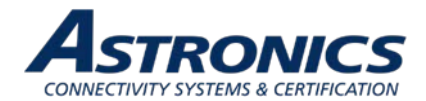

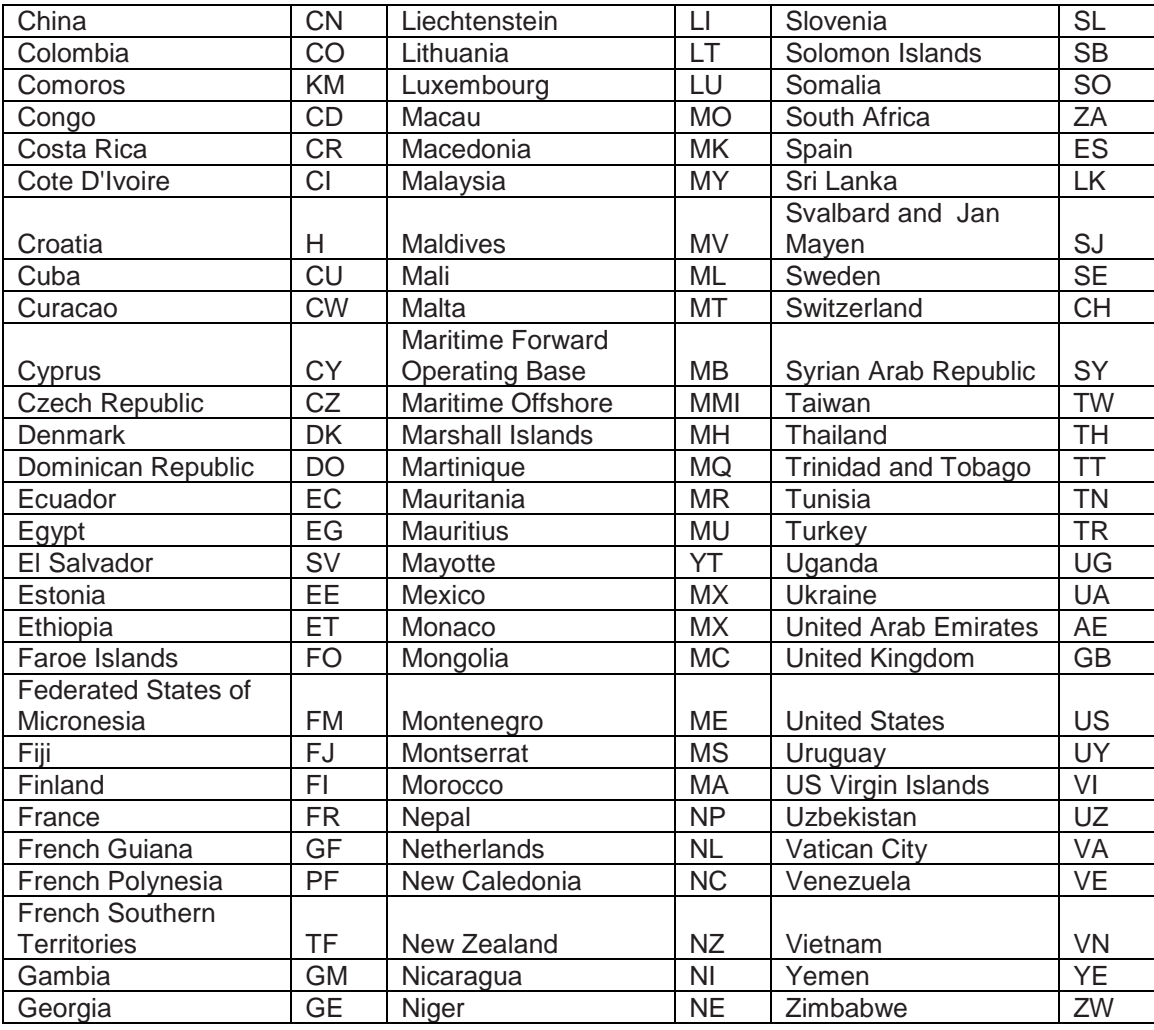

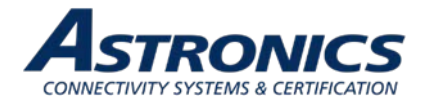

# <span id="page-46-0"></span>10 Technical Data

## **10.1 Electrical and Environmental Specifications**

<span id="page-46-1"></span>The Sierra unit complies with all applicable FAA guidelines and regulations for a Portable Electronic Device (PED), and as such, is exempt from requiring formal RTCA/DO-160 airworthiness testing. Sierra meets the electrical and environmental test categories per [Table 10-1.](#page-46-2)

<span id="page-46-2"></span>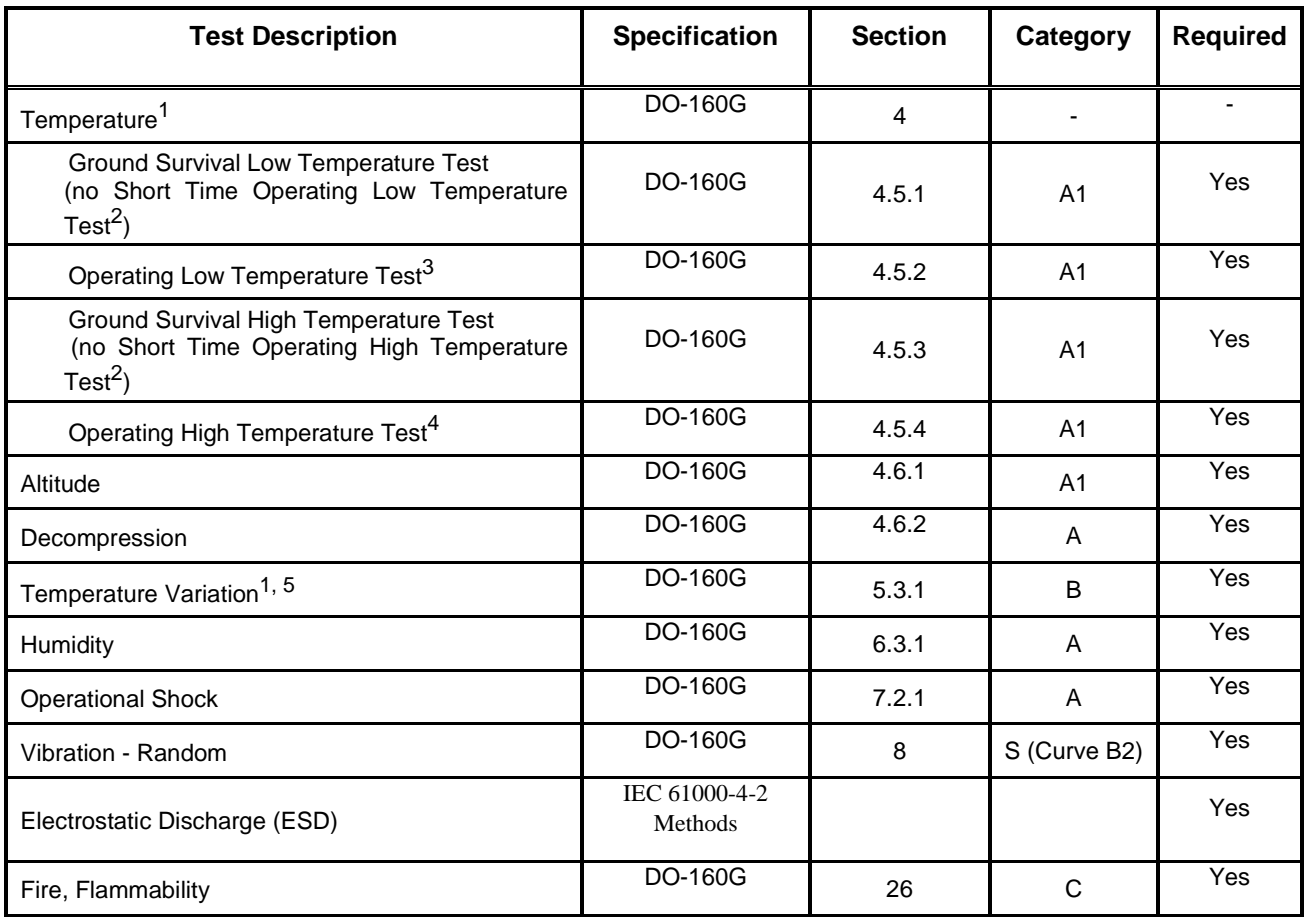

#### *Table 10-1: Engineering Test Matrix*

Notes:

<sup>1</sup> All temperature testing was performed with a shroud per ARINC 628 part 7.

2 Not testing Short-Time Operating Low Temperature and Short-Time Operating High Temperature since temperature limits required are outside of the operating limit of the Sierra, as designed.

3 Modified the DO-160G, Section 4.5.2, Category A1, Operating Low Temperature, limit to -15°C to 0°C, as designed and described in the product specification, PS-E71-314.

4 Modified the DO-160G, Section 4.5.4, Category A1, Operating High Temperature, limit from +55°C to 50°C, as designed and described in the product specification, PS-E71-314.

<sup>5</sup> Modified to perform only one cycle of the temperature profile.

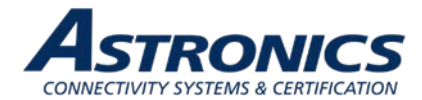

# **10.2 Mechanical Design and Dimensions**

<span id="page-47-0"></span>The Sierra's metal components include a proper finish to offer maintenance-free service over the life of the Sierra. The Sierra's internal chassis, circuit cards, wiring and cabling, and other major components are mounted and secured to provide maximum protection against imposed shock and vibration.

## **10.2.1 Top View**

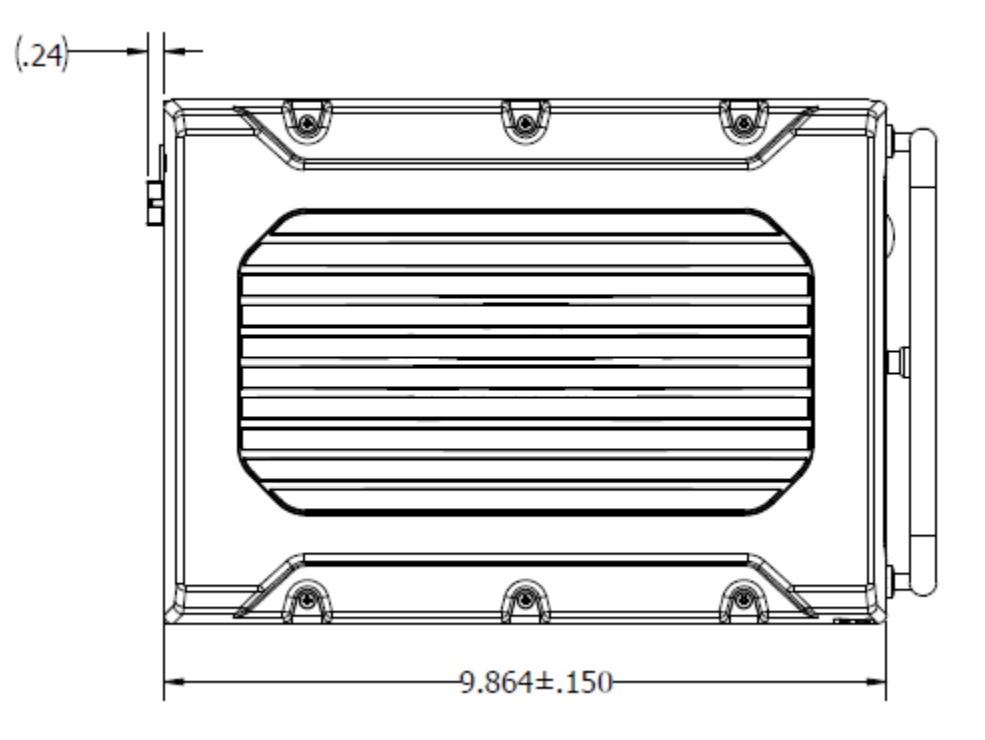

<span id="page-47-1"></span>*Figure 10-1: Sierra Top View*

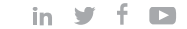

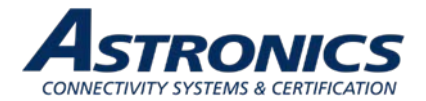

## **10.2.2 I/O Front View**

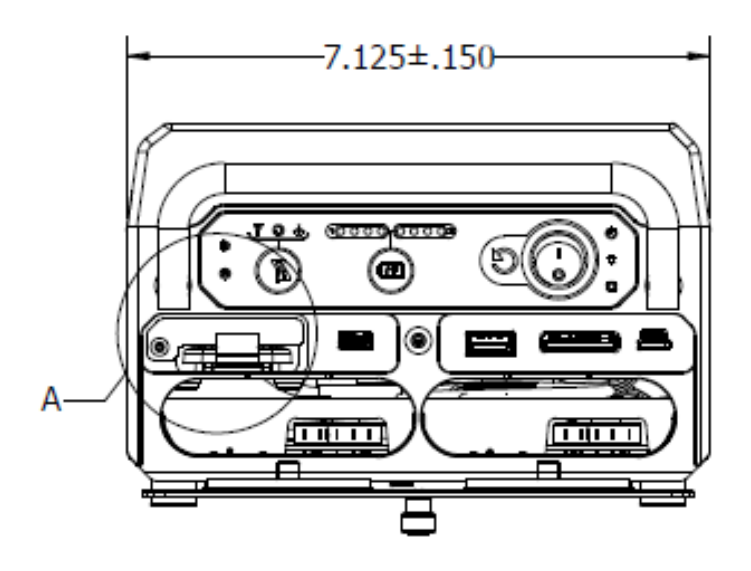

*Figure 10-2: Sierra I/O Front View*

## <span id="page-48-0"></span>**10.2.3 Side View**

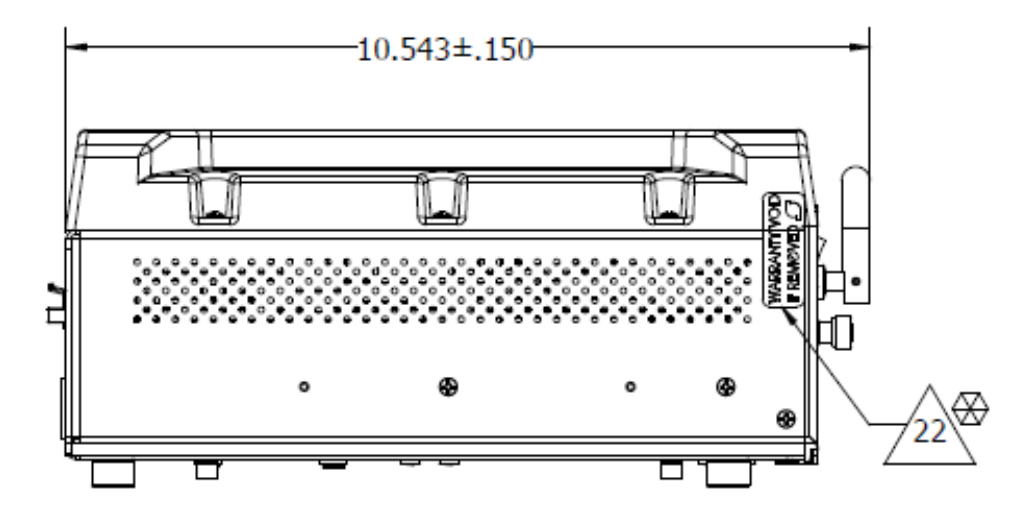

<span id="page-48-1"></span>*Figure 10-3: Sierra Side View*

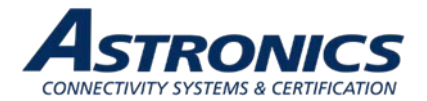

## **10.2.4 Rear View**

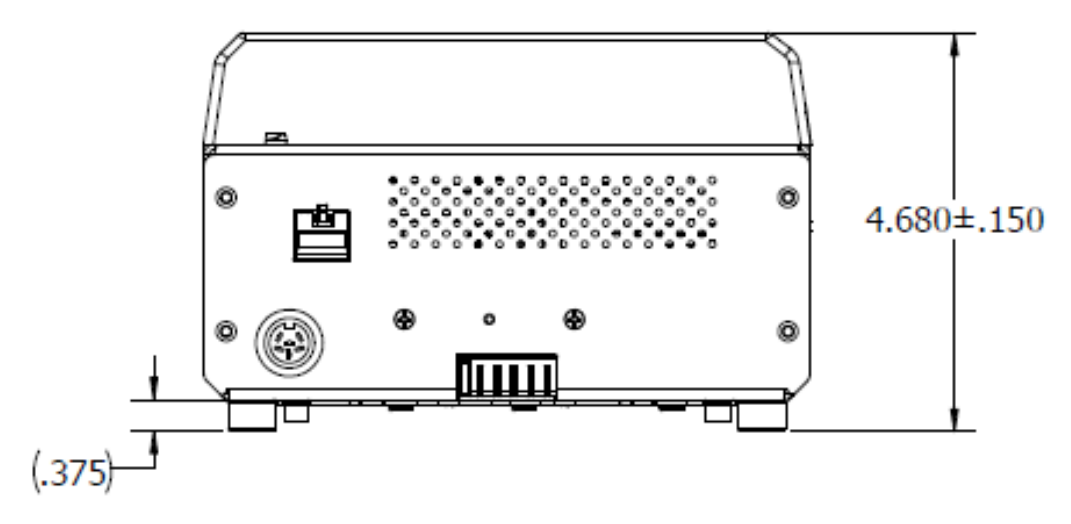

*Figure 10-4: Sierra Rear View*

# <span id="page-49-0"></span>**10.2.5 Bottom View**

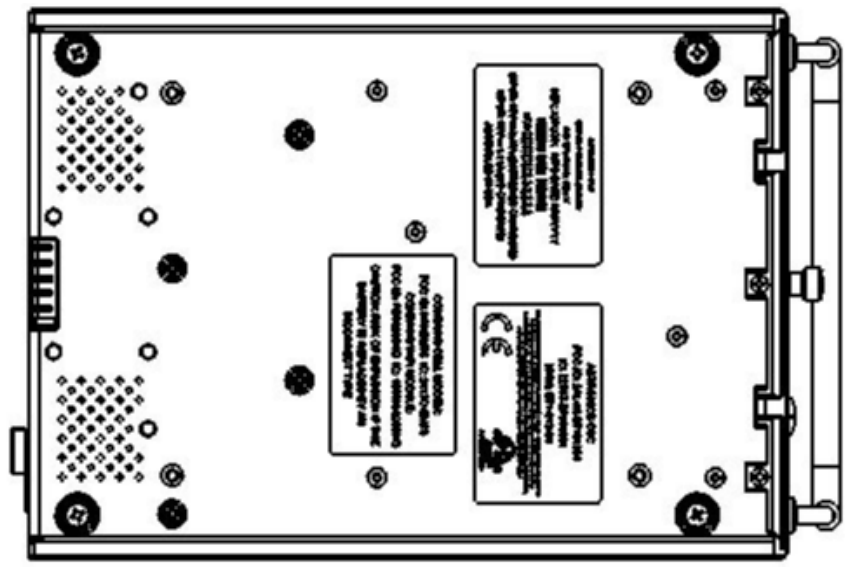

<span id="page-49-1"></span>*Figure 10-5: Sierra Bottom View*

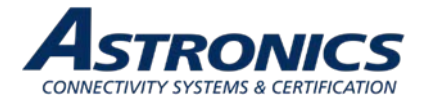

### **10.2.6 Product Identification**

The Part Number Identification Label for each Sierra LRU is located on bottom panel and contains information as shown in [Figure 10-5.](#page-49-1)

### **10.2.7 Finish and Color**

The paint color of the Sierra is medium texture black.

### **10.2.8 Materials**

All materials used in the construction of the Sierra are inherently non-nutrient to fungus and do not support combustion. The materials are of the best commercial quality and will not blister, corrode, crack, soften, or show other immediate latent defects that affect the storage, operation, or environmental capabilities of the unit after any or all of the tests specified.

Materials used in the Sierra have been selected in accordance with the appropriate flammability requirements of Code of Federal Regulations FAR-25.853a.

### **10.2.9 Weight**

The Sierra weighs 7.3 lbs, which includes a full complement of two (2) Li-ion battery modules.

### **10.2.10 Cooling Characteristics**

The Sierra is designed with passive cooling.

- Battery Powered: Power Consumption: 15.76W nominal, 17.65W max Current Draw: 1.09A nominal, 1.23A max Input Voltage: 14.4V nominal
- Installation Powered (batteries not charging): Power Consumption: 15.76W nominal, 17.65W max Current Draw: 0.88A nominal, 0.98A max Input Voltage: 18V nominal
- Installation Powered (with batteries charging): Power Consumption: 178.0W nominal, 179.9W max Current Draw: 9.89A nominal, 9.99A max Input Voltage: 18V nominal
- AHM250PS19 Supply Powered (with batteries charging): Power Consumption: 178.0W nominal, 179.9W max Current Draw: 9.37A nominal, 9.47A max Input Voltage: 19V nominal

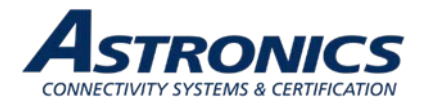

## **10.2.11 Installation Limitations**

The Sierra is intended to be installed in the bag bin of the cabin to provide adequate RF coverage of the Wi-Fi signal. The Sierra shall maintain a minimum air gap spacing as follows:

- Bottom  $(G1) = 0.00$ "
- Left  $(G2) = 1.00$ "
- Right  $(G3) = 1.00$ "
- Top  $(G4) = 1.00$ "
- Front  $(G5) = 1.00$ "
- Rear  $(G6) = 1.00$ "

Installations violating the above air gap spacing must be approved by Astronics CSC engineering.

There are no minimum installation distances between Sierras. The maximum distance shall be determined by aircraft type and configuration and content (e.g. throughput considerations).

Enclosures that fully encase the unit should be manufactured from materials that do not interfere with the operation of the unit's antennas. Transportable enclosures such as bags should include spacers to ensure these minimum air gaps are maintained at all times.

The air gaps listed above represent minimum required distances between the Sierra's surfaces and a hypothetical enclosure to ensure continued operation without overheating. Additional consideration should be given to the unit's front face to allow for access to the unit's battery bays, peripheral connections and the removable SSD if these elements are to be used while the unit is secured on the aircraft. The front door of the unit requires 1.75" of unobstructed area to open fully, and the batteries require a minimum of 6" of unobstructed area to be installed or removed. Allowance for these additional clearances may be satisfied by the addition of a door or a removable cover to the enclosure design.

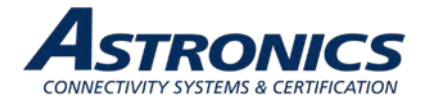

## <span id="page-52-0"></span>**10.3 Workmanship**

Workmanship, including ANSI/IPC-A-620 soldering, is designed to meet ANSI/J-STD-002 and RTCA/DO-254.

### **10.4 Safety**

<span id="page-52-1"></span>The Sierra includes fuses on the system input power lines (Shurter Inc. P/N: 3413.0331.22, 63V, 20A), as well as additional fuses on the input power lines to the main system circuitry (Littelfuse P/N: RUEF300K-2, 30V, 3A), both to protect against over current conditions.

The Sierra is also be equipped with a temperature sensor (Texas Instruments P/N: LM75BIMM-3/NOPB) that can monitor the unit's internal temperature and be configured in software to inhibit operation in over-temperature and under-temperature conditions.

Furthermore, Sierra is equipped with two (2) (optional) Lithium Ion rechargeable Smart Battery Packs, which includes a management and safety unit to protect against under voltage, over voltage, overcurrent, over temperature, and short circuit conditions. The batteries comply with UL2054:2011 / UL1642:2009 and IEC62133:2012.

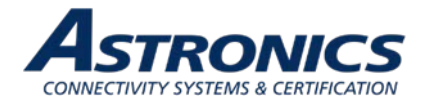

# <span id="page-53-0"></span>11 Reliability and Maintainability

## **11.1 Reliability**

<span id="page-53-1"></span>The Mean Time Between Failure (MTBF) for the Sierra is a minimum of 100,000 operating hours calculated using the RIAC 217+ (AIC, +30°C, 65% duty cycle, 2190 cycles per year).

## <span id="page-53-2"></span>**11.2 Maintainability**

The Sierra is considered an LRU and is repairable only by Astronics CSC or an authorized repair facility. Periodic maintenance of the Sierra is not required.

## <span id="page-53-3"></span>**11.3 Mean Time to Repair (MTTR)**

Repair time will not exceed 15 minutes, which entails replacement of the Sierra from its mounting points and disconnection of its electrical connectors..

## <span id="page-53-4"></span>**11.4 Failure Detection and Fault Isolation**

LED indicators located on the system enclosure provide functional status of the Sierra.

## <span id="page-53-5"></span>**11.5 Production Testing**

Production units are subjected to Environmental Stress Screening (ESS) and a production Acceptance Test Procedure (ATP) prior to shipment. These tests are intended to ensure that all elements of the product are functional and capable of performing at both high and low temperature extremes and that they are free of manufacturing defects. The Acceptance Test Procedure is run pre- and post-ESS to test the functional characteristics of the product.

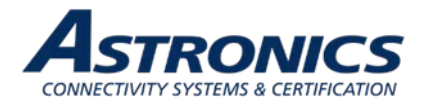

# <span id="page-54-0"></span>12 Support and Service

## **12.1 Technical Support**

<span id="page-54-2"></span><span id="page-54-1"></span>For technical support, please contact support@Astronics.com.

## **12.2 Returning Defective Equipment**

All equipment returned to Astronics CSC must have a Return Material Authorization (RMA) number assigned exclusively by Astronics CSC. Astronics CSC cannot be held responsible for any loss or damage caused to the equipment received without an RMA number. The Buyer accepts responsibility for all freight charges for the return of goods to the Astronic CSC designated facility. Astronics CSC will pay return freight charges back to the Buyer's location in the event that the equipment is repaired or replaced within the warranty period stipulated herewith.

#### **Contact and Delivery Address**

Astronics CSC 804 S. Northpoint Blvd. Waukegan, IL 60085 Attn: RMA number

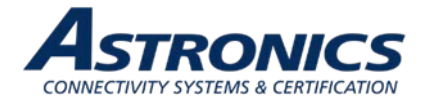

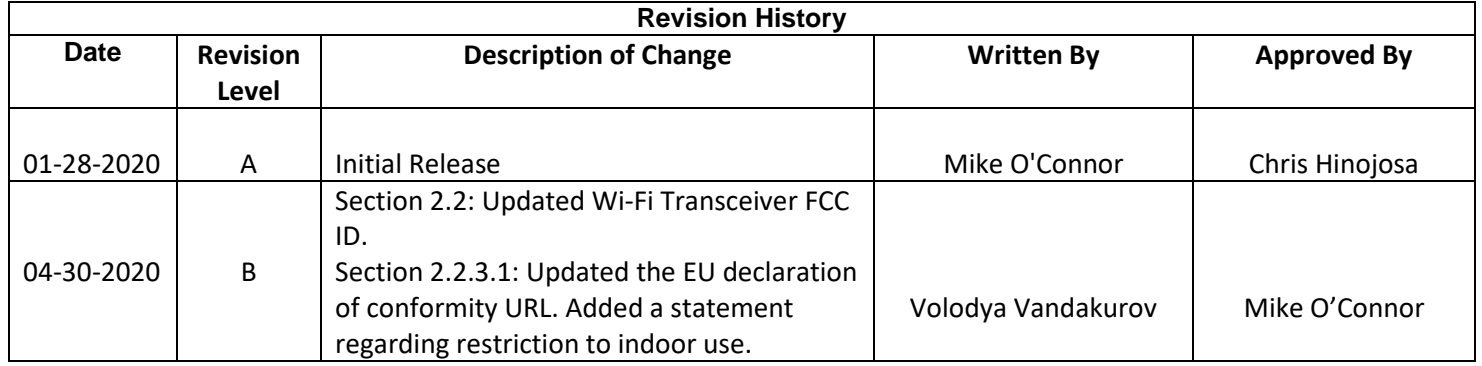